# ПРОГРАММНОЕ ОБЕСПЕЧЕНИЕ RUBBLES APPLICATION DEVELOPMENT FRAMEWORK

**Инструкция пользователя**

Листов 61

2022

# <span id="page-1-0"></span>**Аннотация**

В настоящем документе приведена инструкция пользователя программного обеспечения Rubbles Application Development Framework (технологической платформы для создания бизнес-приложений).

# <span id="page-2-0"></span>Содержание

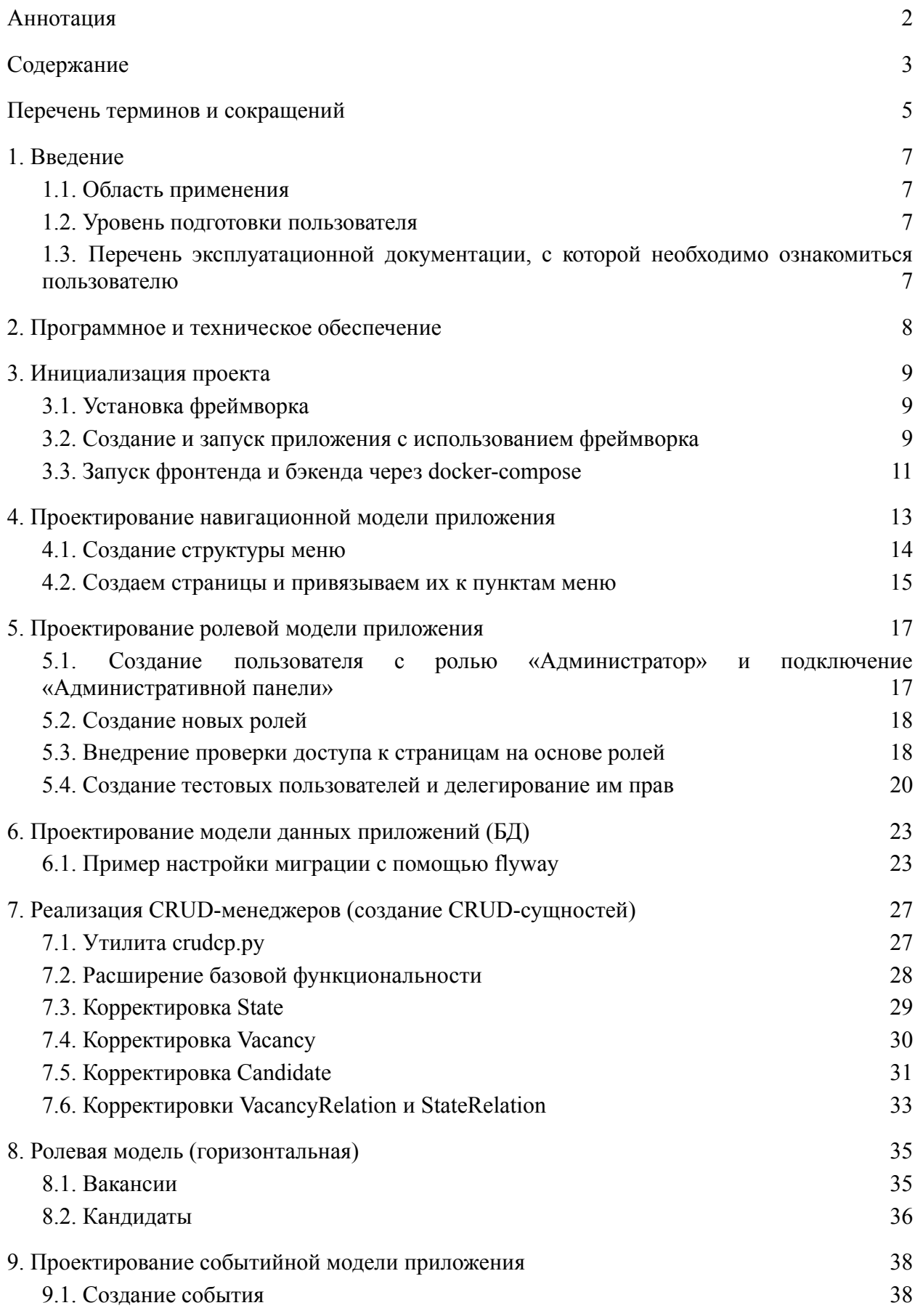

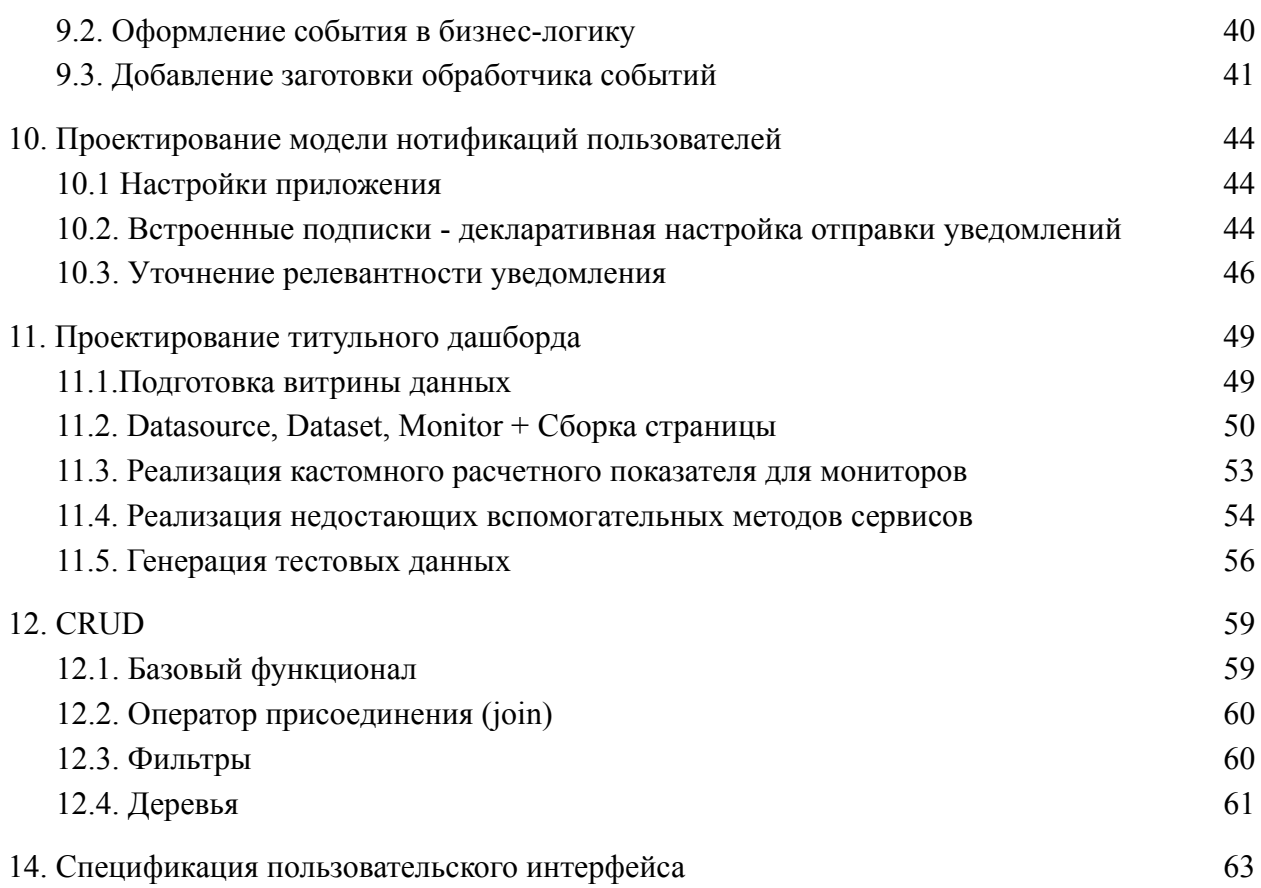

# <span id="page-4-0"></span>Перечень терминов и сокращений

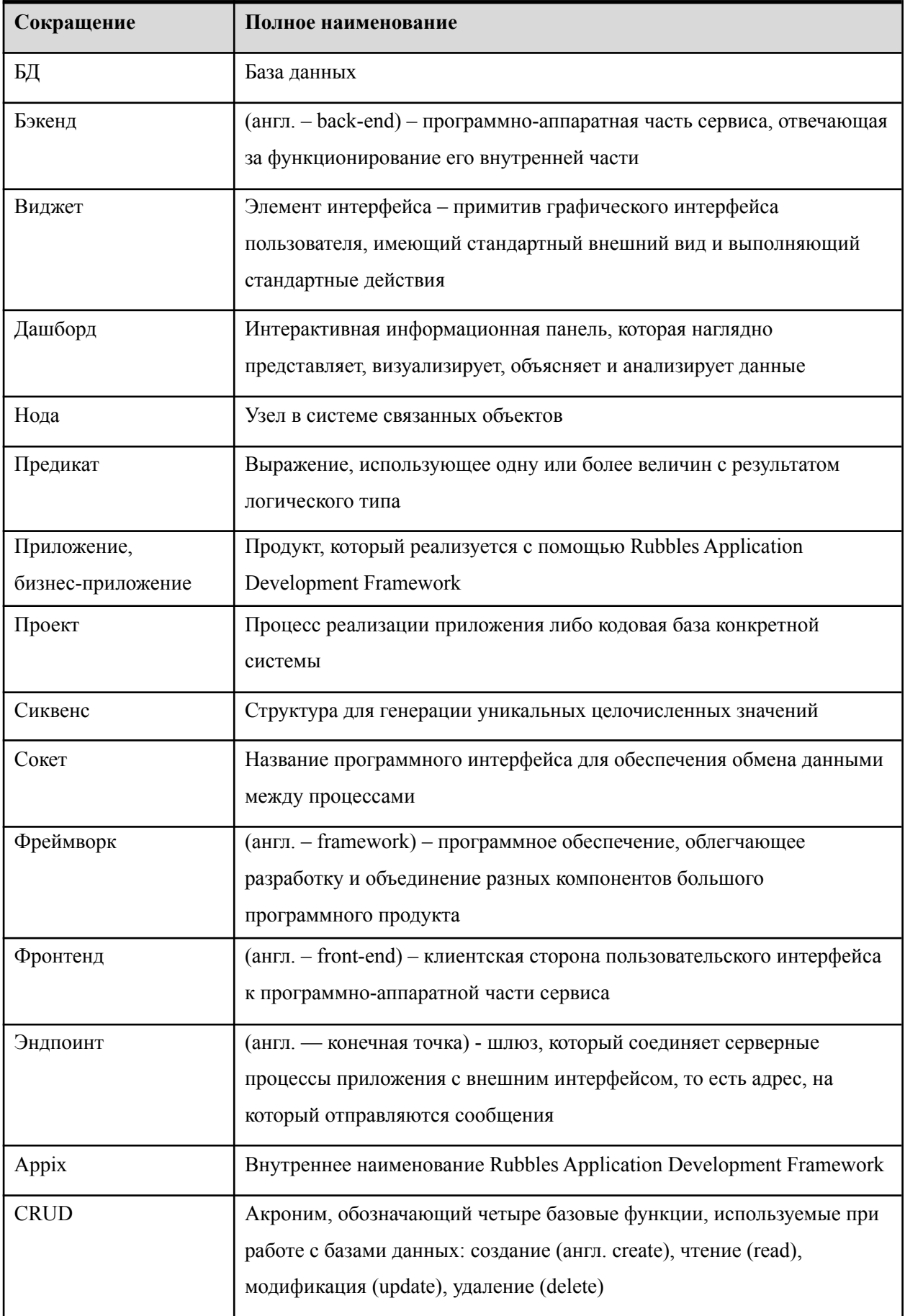

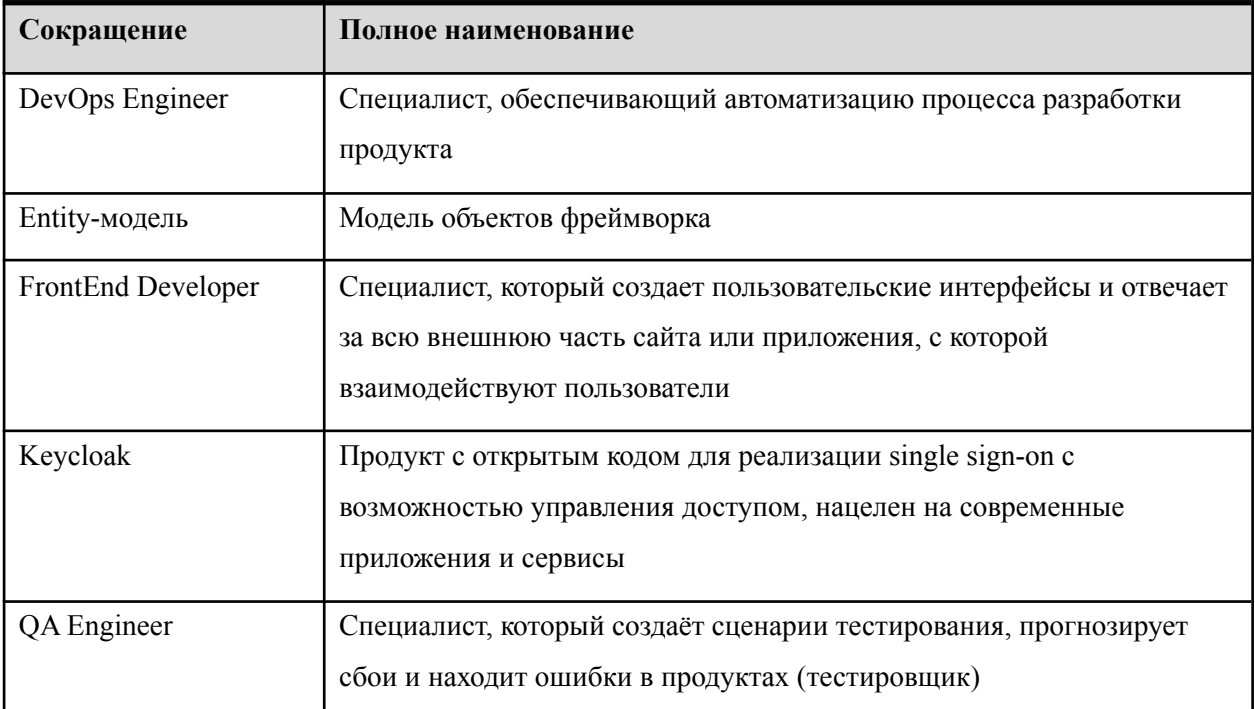

## <span id="page-6-1"></span>1. Введение

#### 1.1. Область применения

Rubbles Application Development Framework - это фреймворк высокого уровня абстракции, построенный поверх Spring Boot и предназначенный для разработки типовых бизнес-приложений. Основная цель фреймворка - ускорить и удешевить процесс разработки бизнес-приложения за счет предоставления готовых, протестированных и проинтегрированных между собой высокоуровневых компонентов и сервисов, образующих консистентную платформу.

Rubbles Application Development Framework позволяет сократить затраты на разработку типовых бизнес-приложений, но не в ущерб качеству итогового продукта: предоставляемые фреймворком решения выполнены с соблюдением лучших практик и становятся частью кодовой базы конечного продукта, открывая возможность дальнейшего развития этой кодовой базы вне зависимости от фреймворка и плавного перехода к полноценной командной разработке.

При разработке типового бизнес-приложения Rubbles Application Development Framework позволяет обойтись без привлечения таких ролей как:

- <span id="page-6-0"></span> $-$  FrontEnd Developer.
- $-$  DevOps Engineer.
- <span id="page-6-2"></span> $-$  QA Engineer.

#### 1.2. Уровень подготовки пользователя

Пользователь Rubbles Application Development Framework должен иметь опыт работы с языками программирования Java/Kotlin и компонентами Spring Framework.

#### <span id="page-6-3"></span> $1.3.$ Перечень эксплуатационной документации, с которой необходимо ознакомиться пользователю

Перед началом работы пользователю необходимо ознакомиться с настоящей инструкцией пользователя.

# <span id="page-7-0"></span>2. Программное и техническое обеспечение

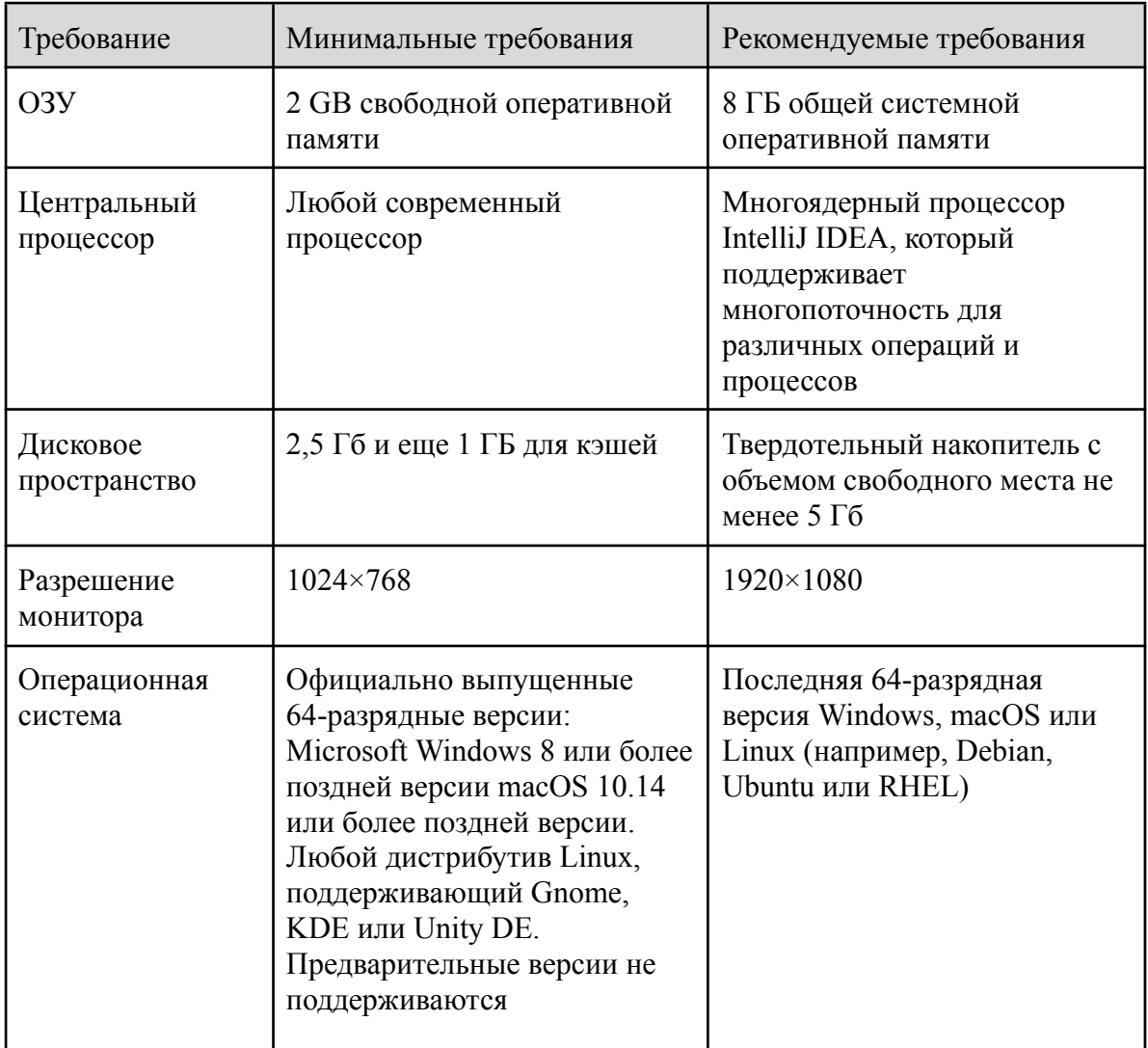

Таблица 2.1 Требования к программному и техническому обеспечению

# <span id="page-8-1"></span><span id="page-8-0"></span>3. Инициализация проекта

## 3.1. Установка фреймворка

- $1)$ Установить через любой пакетный менеджер opdejdk-11.
- $(2)$ Установить через любой пакетный менеджер maven.
- $3)$ Разархивировать исходные коды библиотеки из архива appix-rosres.zip.

 $4)$ Перейти в директорию /home/devop/appix/appix/backend и выполнить ./gradlew publishToMavenLocal

 $5)$ После сборки и публикации проекта в директории

/home/devop/.m2/repository/com/sbdagroup должны появиться сборки библиотек с актуальными версиями компонент.

## <span id="page-8-2"></span>3.2. Создание и запуск приложения с использованием фреймворка

Для создания демонстрационного приложения необходимо выполнить следующие лействия:

Создать новый Spring-boot проект с помощью IntelliJ IDEA или Spring Initializr. При  $1)$ этом в IDEA проект можно создать через пункт Spring Initializr. Никаких дополнительных модулей спринга для простого приложения выбирать не требуется.

 $(2)$ В качестве языка разработки выбрать Kotlin и систему сборки Gradle. Обратите внимание, что должна быть установлена минимальная версия Java 11 и рекомендуемая (проверенная) версия Spring Boot 2.6.1.

 $3)$ Документация соответствует (с незначительными изменениями в конфигурационных файлах) пунктам создания демо приложения "HrHero" с использованием фреймворка **Rubbles** Application Development Framework  $\mathbf{M}$ опубликована  $\Pi$ <sup>O</sup> адресу https://vue.rosres.rubbles-crm.ru/content/docs.

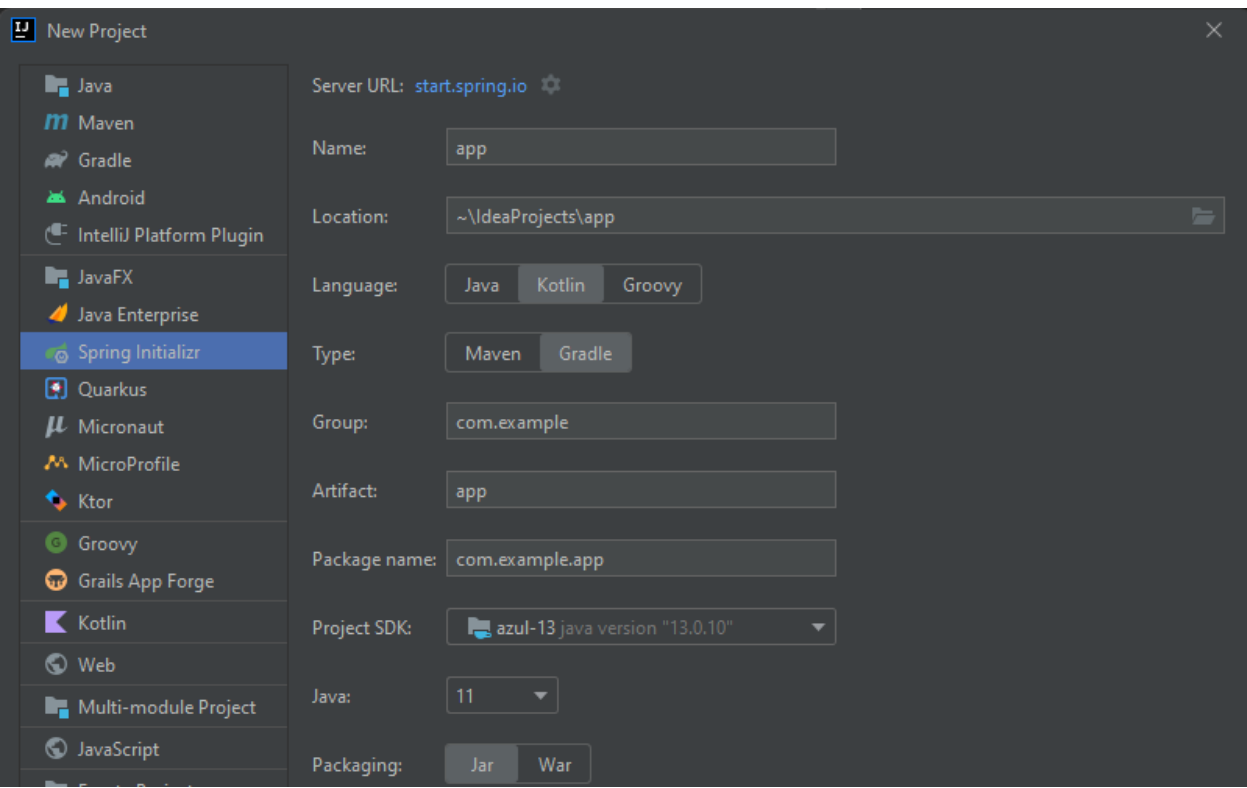

**Рис. 3.1** – Создание проекта через пункт Spring Initializr

3) Добавить в build.gradle.kts репозиторий с appix:

```
repositories {
     mavenLocal() // Локальный maven репозиторий, в котором мы опубликовали
компоненты Appix
   mavenCentral()
}
```
4) Подключить ядро фреймворка и другие зависимости и добавить в блок dependencies

файла build.gradle.kts:

```
plugins {
    id("org.springframework.boot") version "2.6.1"
}
dependencies {
    implementation("org.jetbrains.kotlin:kotlin-reflect")
    implementation("org.jetbrains.kotlin:kotlin-stdlib-jdk8")
    implementation("org.springframework.boot:spring-boot-starter:2.6.1")
    implementation("org.springframework.boot:spring-boot-starter-web:2.6.1")
implementation("org.springframework.boot:spring-boot-starter-data-jpa:2.6.1")
testImplementation("org.springframework.boot:spring-boot-starter-test:2.6.1")
    // Flyway support
    implementation("org.flywaydb:flyway-core:8.0.2")
    // Json support
    implementation("com.fasterxml.jackson.module:jackson-module-kotlin:2.13.0")
```

```
// Appix Core
implementation ("com.sbdagroup:appix-core: 0.0.32-SNAPSHOT")
```

```
\mathbf{r}
```
5) Перейти в main класс spring-boot приложения и добавить аннотацию @EnableAppix.

```
package com.example.app
import appix.core.config.context.EnableAppix // Импортируем аннотацию из
ядра
import org.springframework.boot.autoconfigure.SpringBootApplication
import org.springframework.boot.runApplication
@EnableAppix
                       // Навешиваем на класс Application
@EntityScan
@EnableJpaRepositories
@SpringBootApplication
class Application
fun main(args: Array<String>) {
    runApplication<Application>(*args) // Запускаем приложение
\mathbf{r}
```
6) Запустить main application класс в IDEA.

7) Проверить, что backend запустился и работает:

```
> curl 'http://localhost:8080/'
     < StatusCode
             : 200< Response
             \colon \{ "code": "ok", "result": \{ \dots \} \}
```
## <span id="page-10-0"></span>3.3. Запуск фронтенда и бэкенда через docker-compose

Для запуска демонстрационного приложения через docker-compose необходимо выполнить следующие действия:

- 1) Перейти директорию /home/devop/appix/appix/appix-demo  $\, {\bf B} \,$ И BЫПОЛНИТЬ Сборку приолжения командой./gradlew -x test clean build
- 2) Создать docker-compose, vml файл и описать frontend и backend сервисы:

```
version: '3.3'
services:
  appix-demo-backend:
   container name: appix-demo-backend
   build: ./appix/appix-demo
   restart: always
   environment:
     - SERVER PORT=8080
     - SPRING APPLICATION NAME=appix-demo
     - BACKEND PUBLIC URL=appix-demo-backend.rosres.rubbles-crm.ru
   ports:
     - "8085:8080"
```

```
appix-demo:
 container name: appix-demo
 build:
   context: ./appix/frontend/vue1
   args:
     BACKEND PUBLIC URL: appix-demo-backend.rosres.rubbles-crm.ru
     VUE PUBLIC URL: appix-demo.rosres.rubbles-crm.ru
 restart: always
 ports:
    - "8086:80"
```
Frontend часть приложения собирается непосредственно из frontend компонент библиотеки Арріх и не требует внесения дополнительных изменений в код Арріх.

```
Frontend
                   компоненты
                                                                              директории
                                          расположены
                                                                 \mathbf{B}/home/devop/appix/appix/frontend/vue1
```
- 3) Запустить контейнер. Для этого в том каталоге, где был создан файл docker-compose.yml, выполнить: docker-compose up -d
- 4) Открыть в браузере адрес https://appix-demo.rosres.rubbles-crm.ru/content/auth ввести параметры тестового пользователя login: root password: 12345 и проверить, что авторизация произойдет успешно и откроется главное меню приложения.
- 5) На демонстрационном стенде уже создан /home/devop/appix/docker-compose.yml файл для запуска приложения и стенда с документацией. Стенд с документацией запускается неспосредственно из компонент библиотеки Арріх.

# <span id="page-12-0"></span>**4. Проектирование навигационной модели приложения**

При первом запуске навигационная структура выглядит следующим образом:

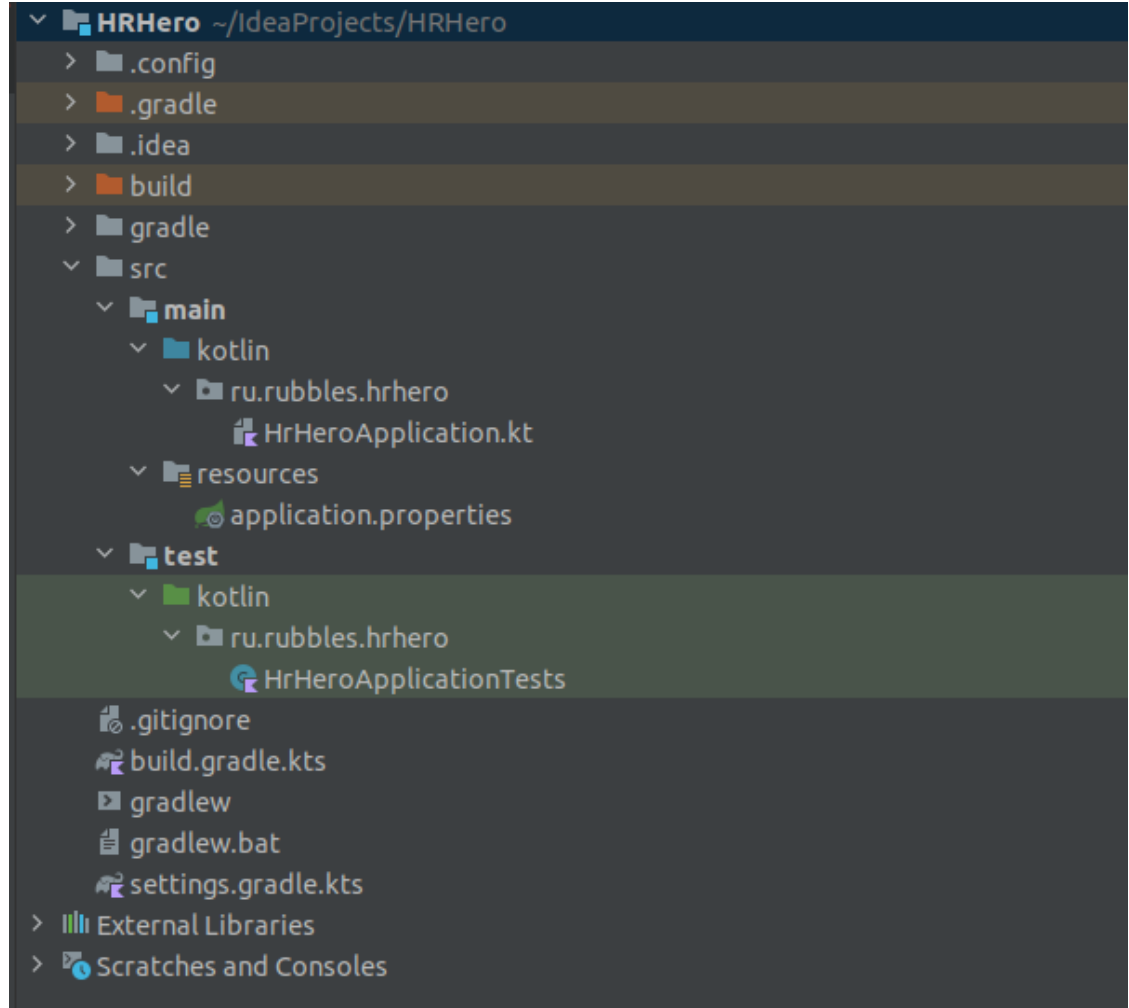

#### **Рис. 4.1** – Навигационная структура (пример)

Стартовая страница выглядит следующим образом:

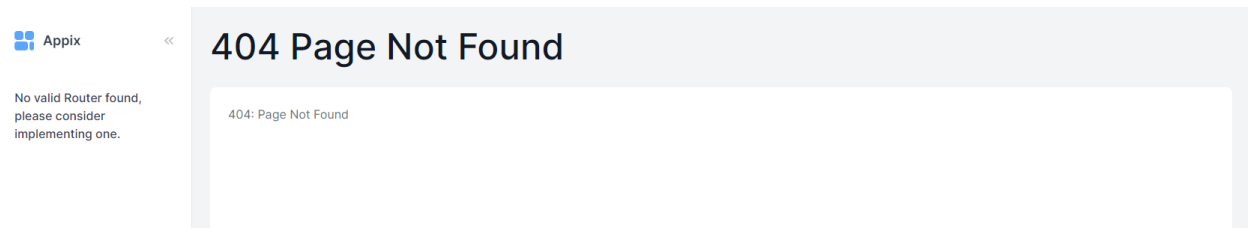

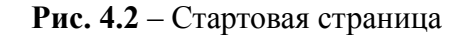

Структура сайта при первом запуске отсутствует, также отсутствуют страницы, поэтому титульная (стартовая) страница отображает ошибку 404.

### **4.1. Создание структуры меню**

<span id="page-13-0"></span>Мы планируем создать всего 3 пункта меню:

- Картина дня тут будет дашборд, показывающий состояние нашей системы в цифрах и графиках
- Вакансии тут будет раздел, где мы управляем списком вакансий
- Кандидаты тут будет раздел, где мы ведем учет кандидатов по той или иной вакансии

Какое-то время мы не будем думать о содержании этих страниц и сосредоточимся только на общей структуре приложения. Чтобы создать свое меню нам понадобится создать класс новый класс компонент (@Сomponent) HrHeroRouter, унаследовав его от класса appix.core.ui.router.BaseRouter и реализовать в нем метод getAppMenu().

Создадим пакет ui и разместим новый класс в нем:

```
package ru.rubbles.hrhero.ui
import appix.core.ui.layout.Menu
import appix.core.ui.layout.MenuItem
import appix.core.ui.router.BaseRouter
import org.springframework.stereotype.Component
@Component
class HrHeroRouter : BaseRouter() {
    override fun getAppMenu(): Menu {
        return Menu(
            listOf(
                MenuItem(
                   title = "Картина дня",
                    path = "/",
                ),
                MenuItem(
                   title = "Вакансии",
                    path = "/vacancies",
                ),
                MenuItem(
                   title = "Кандидаты",
                    path = "/candidates",
                )
          )
       )
   }
}
```
Перезапускаем наше приложение и видим только что созданное меню:

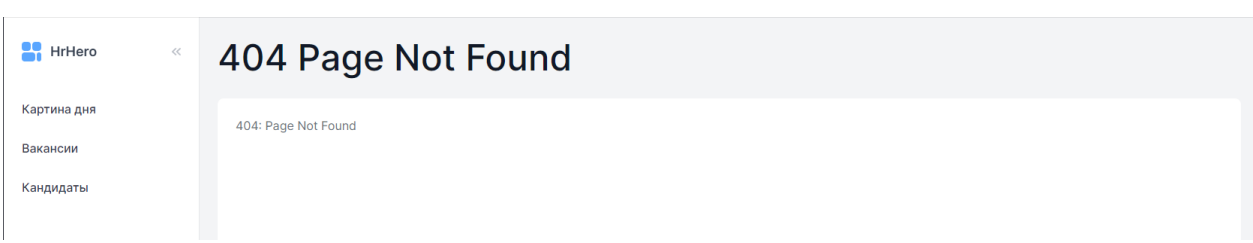

Рис. 4.3 - Стартовая страница

Теперь мы можем передвигаться по меню, но везде выдается заглушка, так как страниц мы все еще не создали.

#### <span id="page-14-0"></span>4.2. Создаем страницы и привязываем их к пунктам меню

Создание страницы осуществляется с помощью создания компонента путем наследования от абстрактного класса PageBuilder.

Создадим новый пакет ui.pages и в нем классы DashboardPage, VacancyPage и CandidatePage. Приведем пример класса DashboardPage, остальные классы создаются по аналогии.

```
package ru.rubbles.hrhero.ui.pages
```

```
import appix.core.ui.layout.Page
  import appix.core.ui.layout.PageBuilder
  import org.springframework.stereotype.Component
  @Component
  class DashboardPage : PageBuilder(
      title = "Tлавная страница",public = true,// Пока будем делать все страницы
доступными для всех, даже без авторизации
  \rightarrow \rightarrowoverride fun build(authorization: String?): Page {
          return Page (
              pageBuilder = this
           \lambda\mathcal{F}\mathbf{r}
```
Теперь подключим наши страницы к нашим пунктам меню:

```
package ru.rubbles.hrhero.ui
      @Component
      class HrHeroRouter (
         private val dashboardPage: DashboardPage,
                                                              // Инжектим наши
страницы-компоненты в конструктор роутера
         private val vacancyPage: VacancyPage,
         private val candidatePage: CandidatePage,
      ) : BaseRouter() {
          override fun getAppMenu () : Menu {
              return Menu (
                  mutableListOf (
                      MenuItem (
                          title = "Картина дня",
                          path = "/",
```

```
pageBuilder = dashboardPage, // Указываем их в
свойстве pageBuilder класса MenuItem
                     ),
                     MenuItem(
                         title = "Вакансии",
                         path = "/vacancies",
                         pageBuilder = vacancyPage,
                     ),
                     MenuItem(
                        title = "Кандидаты",
                         path = "/candidates",
                         pageBuilder = candidatePage,
                    )
                )
            )
         }
      }
```
Теперь при переходе на любой из пунктов меню мы видим как меняется заголовок заголовок страницы:

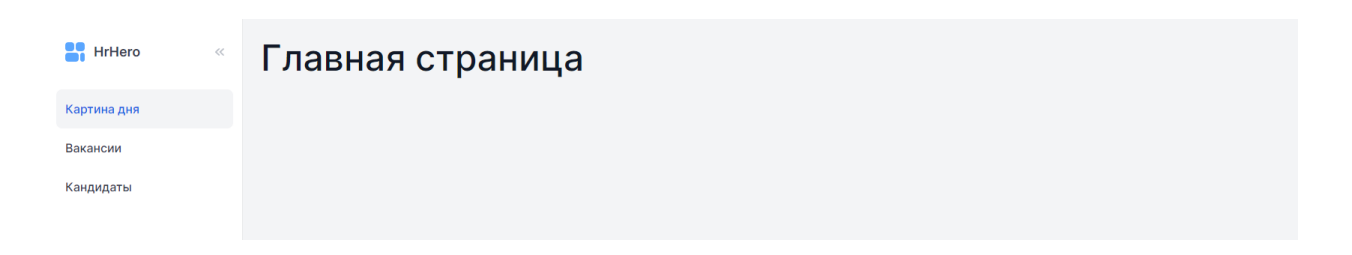

**Рис. 4.4** – Стартовая страница

## <span id="page-16-0"></span>**5. Проектирование ролевой модели приложения**

В нашей ролевой модели будет 3 роли:

• Админ - встроенная роль BuiltinRoles.ROOT. Он будет иметь возможность создавать новых пользователей, создавать и редактировать вакансии, назначать пользователям роли и давать доступ к тем или иным вакансиям.

• Рекрутер - может смотреть справочники вакансий и редактировать таблицу кандидатов, в соответствии с назначенными ему вакансиями.

• Ревьюер - может смотреть справочники вакансий и таблицу кандидатов, в соответствии с назначенными вакансиями.

Отдельно мы создадим permission на просмотр финансовых ожиданий кандидата, чтобы это право мы могли делегировать независимо от ролей. То есть, наличие роли Ревьюер само по себе не будет означать возможность видеть финансовые ожидания.

# <span id="page-16-1"></span>**5.1. Создание пользователя с ролью «Администратор» и подключение «Административной панели»**

Роль Администратор специально создавать не требуется, она доступна "из коробки". Но чтобы ей полноценно воспользоваться нам необходимо включить встроенную админку, где администратор сможет создавать новых пользователей и делегировать им права.

Для этого надо:

1) Подключаем модуль appix-admin как зависимость к нашему проекту

implementation**(**"com.sbdagroup:appix-admin:0.0.10-SNAPSHOT"**)**

2) Включаем админку в application.properties, она будет находиться по адресу /content/auth:

appix.admin.enabled = true

3) Пересобираем проект и авторизуемся за пользователя root/12345 и видим в нашем меню новый раздел Admin

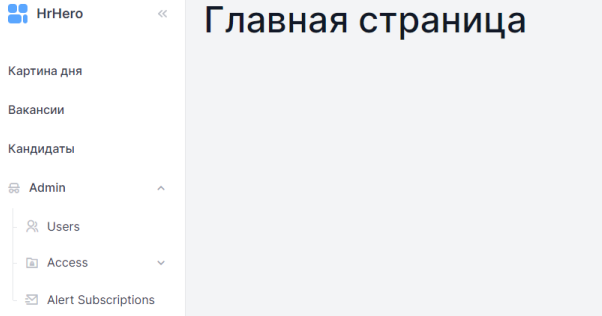

#### Рис.  $5.1 -$  Раздел Admin

#### <span id="page-17-0"></span>5.2. Создание новых ролей

Добавить в систему новые роли очень просто, для этого всего лишь необходимо создать новый enum class, имплементировав интерфейс AccessEntityType. Создадим новый пакет асѕ и поместим в него 2 новых класса:

```
package ru.rubbles.hrhero.acs
      import appix.core.acs.AccessEntityType
      @AccessEntityType.Extend("HrHeroRoles")
      enum class HrHeroRoles (override val alias: String) : AccessEntityType {
          EDITOR ("Pekpytep"),
          REVIEWER ("Pebbobep"),
      \mathcal{V}@AccessEntityType.Extend("HrHeroPermissions")
                     HrHeroPermissions(override val alias: String)
      enum
            class
                                                                                  \sim :
AccessEntityType {
          FINANCES ("Финансовые данные"),
      \mathbf{E}
```
## <span id="page-17-1"></span>5.3. Внедрение проверки доступа к страницам на основе ролей

Как мы помним, на текущий момент благодаря параметру public=true все страницы видны всем пользователям, даже если они не авторизованы в системе. Настало время это исправить. Добавим к страницам ограничения по ролям:

```
@Component
      class DashboardPage :
           PageBuilder(
               title = "IamboapI",
               // Вместо параметра public,
                 // задаем параметр access и передаем в него список тех ролей,
которыми должен обладать пользователь,
               // чтобы доступ был предоставлен:
                    access = accessList(BuiltinRoles.ROOT, HrHeroRoles.REVIEWER,
HrHeroRoles.EDITOR),
           \rightarrow \rightarrowoverride fun build(authorization: String?): Page {
               return Page(pageBuilder = this)
           \mathbf{I}\mathbf{E}@Component
      class CandidatePage : PageBuilder(
          title = "Кандидаты",
           access = accessList(HrHeroRoles. REVIEWER, HrHeroRoles. EDITION),\mathbf{1}override fun build(authorization: String?): Page {
               return Page (pageBuilder = this)
           \mathbf{F}\mathbf{r}@Component
      class VacancyPage : PageBuilder(
```

```
title = "Baxancum",access = accessList(HrHereoRoles. REVIEWR),
\mathbf{1}override fun build(authorization: String?): Page {
        return Page(pageBuilder = this)
    \mathbf{r}<sup>1</sup>
```
Как вы могли заметить, страница с дашбоардом сейчас доступна всем ролям, а страницы "Кандидаты" и "Вакансии" - только ревьюверам. Админ и рекрутер, получается, не имеют к ним доступа.

Как мы понимаем, это не совсем соответствует нашим целям.

Существует 2 способа "персонализации" страниц под разные роли:

1) Динамическое построение страницы в зависимости от роли пользователя, который ее запрашивает

2) Разные предсозданные страницы для разных ролей

В рамках данного курса мы постараемся проиллюстрировать оба способа:

1) Все роли получили доступ к одной и той же страницы "Дашбоарды", а значит элементы "персонализации" нам необходимо реализовать динамически при сборке контента этой страницы - Способ 1

2) Админ получит доступ к "специальной" версии страницы "Вакансии", с расширенными возможностями, а другие роли будут видеть версию страницы "Только для чтения". Эти 2 версии по сути будут реализованы как 2 разные физические страницы -Способ 2

3) Рекрутер получат доступ к "специальной" версии страницы "Кандидаты", которая будет позволять добавлять новых кандидатов - Способ 2

Создаем новые страницы для роли Админ и Рекрутер

Полностью по аналогии с созданными ранее страницами, создаем еще 2 страницы:

```
@Component
      class VacancyMngtPage : PageBuilder(
           title = "Вакансии (управление)",
           access = accessList(BuiltinRules.R00T),
                                                           // Только для админа
      \overline{) + (-)}override fun build(authorization: String?): Page {
               return Page (pageBuilder = this)
           \mathbf{E}\mathbf{E}@Component
      class CandidateMngtPage : PageBuilder(
           title = "Кандидаты (управление)"// Только для
              access = accessList(HrHeroRoles.EDITION).рекрутера
      \rightarrow \rightarrowoverride fun build(authorization: String?): Page {
               return Page(pageBuilder = this)
           \mathbf{E}\mathbf{F}
```
И поправим роутер:

```
@Component
class HrHeroRouter(
   private val dashboardPage: DashboardPage,
    private val vacancyPage: VacancyPage,
    private val vacancyMngtPage: VacancyMngtPage,
    private val candidatePage: CandidatePage,
    private val candidateMngtPage: CandidateMngtPage
) : BaseRouter() {
   override fun getAppMenu(): Menu {
       return Menu(
           mutableListOf(
                MenuItem(
                    title = "Картина дня",
                    path = "/",
                    pageBuilder = dashboardPage,
                ),
                MenuItem(
                    title = "Вакансии",
                    path = "/vacancies",
                    pageBuilder = vacancyPage,
                ),
                MenuItem(
                    title = "Вакансии",
                    path = "/mngt/vacancies",
                    pageBuilder = vacancyMngtPage,
                ),
                MenuItem(
                    title = "Кандидаты",
                    path = "/candidates",
                    pageBuilder = candidatePage
                ),
                MenuItem(
                    title = "Кандидаты",
                    path = "/mngt/candidates",
                    pageBuilder = candidateMngtPage
                ),
           )
      )
    }
}
```
Итог. Раздел "Картина дня" будет доступна для всех пользователей. Разделы "Вакансии" и "Кандидаты" будут также видны всем ролям, но суть этих страниц будет для них отличаться, в зависимости от роли пользователя. Убедиться в этом можно просто обратив внимание на заголовок этих страниц при переходе на них после выполнения следующего пункта.

#### <span id="page-19-0"></span>**5.4. Создание тестовых пользователей и делегирование им прав**

Создавать пользователей и делегировать им роли и права можно 2 способами:

- Через админку, используя авторизацию под учетной записью root-пользователя
- С помощью Init-компонента в коде

Так как мы пока не используем настоящую базу данных и не можем расчитывать, что созданные таким образом пользователи переживут перезапуск системы, мы выберем другой путь - создадим пользователей из кода с помощью компонента инициализации

Создадим Init-компонент в корневом пакете приложения:

```
package ru.rubbles.hrhero
      @Component
      class InitData(
          usersService: BuiltinUsersService,
          acsService: BuiltinAcsService
      \mathbf{1}init f
              // Создаем пользователей:
              val editor1 = usersService.createOne(
                          BuiltinUser(null, "editor1@hrhero.pro", "PekpyTep 1",
"editor1")
              \mathcal{L}val editor2 = usersService.createOne(
                         BuiltinUser(null, "editor2@hrhero.pro", "Pekpyrep 2",
"editor2")
              \lambdaval reviewer1 = usersService.createOne(
                        BuiltinUser(null, "reviewer1@hrhero.pro", "PeBbRDBep 1",
"reviewer1")
              \lambdaval reviewer2 = usersService.createOne(
                       BuiltinUser(null, "reviewer2@hrhero.pro", "Peвьювер 2",
"reviewer2")
              \lambda// Даем роль рекрутера:
              acsService.give(editor1.toUser(), HrHeroRoles.EDITOR)
              acsService.give(editor2.toUser(), HrHeroRoles.EDITOR)
              // Даем роль ревьювера:
              acsService.give(reviewer1.toUser(), HrHeroRoles.REVIEWER)
              acsService.give(reviewer2.toUser(), HrHeroRoles.REVIEWER)
                  // Дополнительно, наделяем 2-ого ревьювера правом просмотра
финансовых ожиданий
             acsService.give(reviewer2.toUser(), HrHeroPermissions.FINANCES)
          \mathbf{E}\mathbf{F}
```
Теперь можно авторизоваться под созданными пользователями и убедиться в том, что каждый "видит" приложения так, как мы это задумали:

• Admin видит разделы "Картина дня", "Вакансии" и "Кандидаты", причем последние два раздела открываются в режиме "Управление"

• Editor видит разделы "Картина дня" и "Кандидаты", причем последний раздел открывается в режиме "Управление"

• Reviewer видит разделы "Картина дня", "Вакансии" и "Кандидаты", причем последние два раздела открываются в режиме "Просмотр"

## <span id="page-22-0"></span>6. Проектирование модели данных приложений (БД)

В данной статье мы спроектируем нашу модель данных и реализуем РОЈО объекты На самом деле, материал этого урока имеет очень мало отношения к фреймворку Арріх. Он нужен только лишь потому, что без этого материала сложно описать процесс создания приложения. Вне зависимости от того, на каком фреймворке реализуется приложение - эта часть в любом случае осталась бы плюс-минус неизменной.

Итак, наша целевая схема модели данных выглядит так:

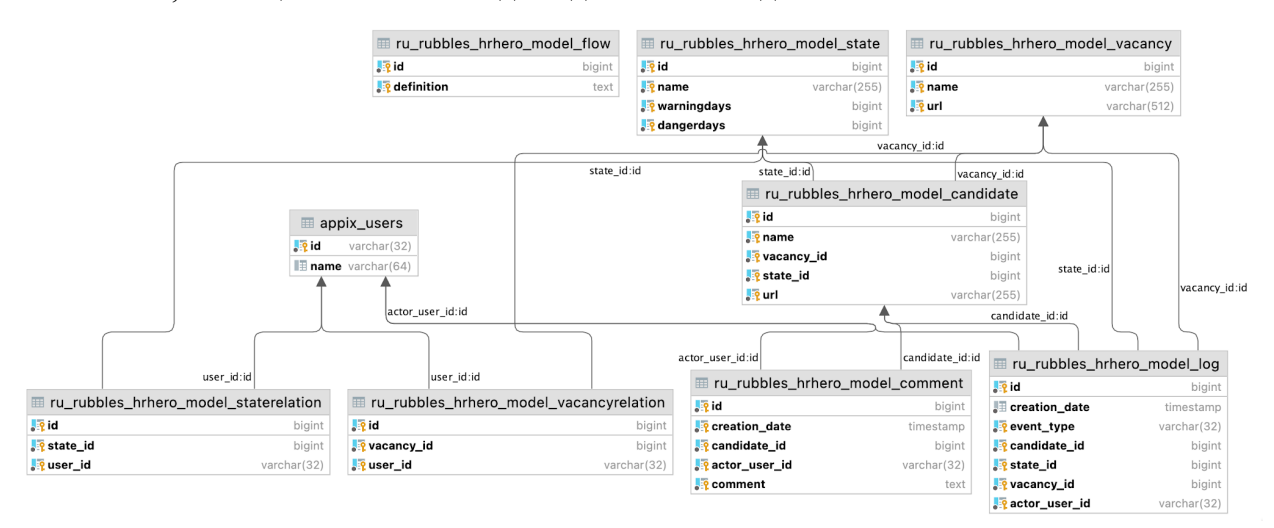

Рис. 6.1 - Целевая схема модели данных

По умолчанию во фреймворке используется база данных Н2 и все таблицы создаются автоматически при описании @Entity модели. Это удобно для быстрого старта разработки первого прототипа.

При желании можно настроить миграции. Для применения миграций в Арріх используется Flyway, хотя в целом ничто не мешает вам использовать Liquibase или другую библиотеку.

#### <span id="page-22-1"></span>6.1. Пример настройки миграции с помощью flyway

Прежде всего, Flyway необходимо подключить, если он еще не подключен. Для этого в build.gradle.kts проверяем наличие зависимости:

```
dependencies {
    // ... другие зависимости
    // Flyway support
    implementation ("org.flywaydb:flyway-core:8.0.2")
\mathbf{I}
```
migration (стандартное Теперь создаем папку resources  $>$ db  $\rightarrow$ расположение файлов миграции flyway)  $\overline{M}$ помешаем туда файл V0 <цифра> <любое имя>.sql, например V1\_1 hrhero\_init.sql (начинаем

```
с 1 так как 0 зарезервирован ядром фреймворка):
```

```
CREATE TABLE ru_rubbles_hrhero_model_vacancy
(
   id bigint primary key,
   name varchar(255),
   url varchar(512)
);
create sequence ru_rubbles_hrhero_model_vacancy_id_seq start with 1;
CREATE TABLE ru_rubbles_hrhero_model_state
(
   id bigint primary key,
   name varchar(255),
   warningDays bigint default null,
   dangerDays bigint default null
);
create sequence ru_rubbles_hrhero_model_state_id_seq start with 1;
CREATE TABLE ru_rubbles_hrhero_model_candidate
(
   id bigint primary key,
   name varchar(255),
   vacancy_id bigint references ru_rubbles_hrhero_model_vacancy(id),
   state_id bigint references ru_rubbles_hrhero_model_state(id),
   url varchar(255)
);
create sequence ru_rubbles_hrhero_model_candidate_id_seq start with 1;
CREATE TABLE ru_rubbles_hrhero_model_vrelation
(
   id bigint primary key,
   vacancy_id bigint references ru_rubbles_hrhero_model_vacancy(id),
   user_id varchar(32) references appix_users(id)
);
create sequence ru_rubbles_hrhero_model_vrelation_id_seq start with 1;
CREATE TABLE ru_rubbles_hrhero_model_srelation
(
   id bigint primary key,
   state_id bigint references ru_rubbles_hrhero_model_state(id),
   user_id varchar(32) references appix_users(id)
);
create sequence ru_rubbles_hrhero_model_srelation_id_seq start with 1;
create table ru rubbles hrhero model log
(
   id bigint primary key,
   creation_date timestamp not null,
   event_type varchar(32) not null,
                  candidate_id bigint not null references
ru_rubbles_hrhero_model_candidate(id),
   state_id bigint not null references ru_rubbles_hrhero_model_state(id),
                vacancy_id bigint not null references
ru_rubbles_hrhero_model_vacancy(id),
   actor_user_id varchar(32) default null references appix_users(id)
);
create sequence ru_rubbles_hrhero_model_log_id_seq start with 1;
create table ru_rubbles_hrhero_model_comment
```

```
(
   id bigint primary key,
   creation_date timestamp not null,
                candidate_id bigint not null references
ru_rubbles_hrhero_model_candidate(id),
   actor_user_id varchar(32) default null references appix_users(id),
   comment
);
create sequence ru_rubbles_hrhero_model_comment_id_seq start with 1;
create table ru rubbles hrhero model flow
(
   id bigint primary key,
   definition text
);
create sequence ru_rubbles_hrhero_model_flow_id_seq start with 1;
```
Также можно включить веб-консоль H2, чтобы посмотреть на созданные таблицы.

Для этого надо добавить в application.properties:

```
spring.h2.console.enabled=true
spring.h2.console.path=/h2
spring.h2.console.settings.web-allow-others=true
```
Запускаем приложение и проверяем результат Адрес подключения к базе данных можно

найти в логе приложения:

```
INFO 7421 --- [ main]
o.f.c.i.database.base.BaseDatabaseType : Database:
**jdbc:h2:mem:6f377de7-cb80-421a-8cc5-91cf72476678**
```
Переходим по адресу http://localhost:8080/h2, заполняем JDBC URL:

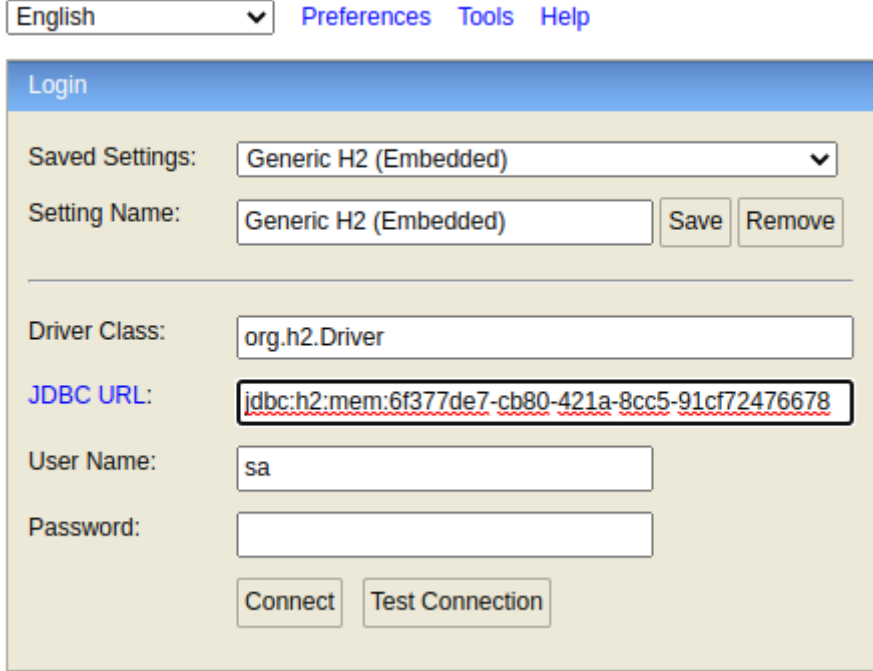

#### **Рис. 6.2** – Настройки

Нажимаем "Connect" и смотрим, какие таблицы существует в БД. Убеждаемся, что наши таблички на месте.

# 7. Реализация CRUD-менеджеров (создание

# <span id="page-25-0"></span>**CRUD-сущностей)**

Для создания CRUD-сущностей необходимо имплементировать логику работы основных сущностей Системы.

#### Классы, необходимые для реализации полноценного Appix CRUD:

- Entity (сущность, может, но не обязана, быть выражена как JpaEntity).
- Repository (если используется реализация CrudServiceJpa: CrudService).
- Имплементация интерфейса CrudService.
- Имплементация интерфейса CrudController.

 $\sim$   $^{-1}$ Имплементация интерфейса TableBuilder для описания непосредственно Crud-таблины

## <span id="page-25-1"></span>7.1. Утилита crudcp.pv

Все эти классы можно создавать вручную, но для ускорения этой весьма рутиной процедуры во фреймворке предусмотрена утилита crudcp. ру, которая позволяет создать весь необходимый набор буквально с помощью одной команды.

Чтобы ей пользоваться, необходимо ее подключить.

Важно заметить, что это потребуется сделать единожды, а пользоваться ей вы будете достаточно часто

Подключаем crudcp.pv:

1) Скопируем папку crudcp в корень нашего проекта.

2) Скопируем сгидер. ру в корень нашего проекта.

У нас есть 3 таблицы-сущности, с которыми мы хотим начать работать: Vacancy, Candidate, State, а также 2 таблицы-связи, определяющие доступ пользователей к сущностям Vacancy и State.

Стенеририуем для них заготовки кода. Для этого из корня проекта, куда мы скопировали crudcp. ру выполним 5 практически идентичных команд:

```
# python3 crudcp.py <ENTITY NAME> <TARGET PACKAGE>
python3 crudcp.py Vacancy ru.rubbles.hrhero.model.vacancy
python3 crudcp.py Candidate ru.rubbles.hrhero.model.candidate
python3 crudcp.py State ru.rubbles.hrhero.model.state
python3 crudcp.py VacancyRelation ru.rubbles.hrhero.model.vrelation
python3 crudcp.py StateRelation ru.rubbles.hrhero.model.srelation
```
Так как у нас нет сабмодулей, то мы использовали синтаксис команды, в котором указание имени модуля опущено. Если нужно создать сущности для какого-то определенного модуля, то стоит использовать более полный формат вызова:

<span id="page-26-0"></span>python3 crudcp.py <TARGET MODULE> <ENTITY NAME> <TARGET PACKAGE>

#### 7.2. Расширение базовой функциональности

Стенерированные классы CandidatePage и VacancyPage нам не нужны, так как мы уже создали их в предыдущем уроке, их можно смело удалить.

```
rm src/main/kotlin/ru/rubbles/hrhero/model/candidate/CandidatePage.kt
rm src/main/kotlin/ru/rubbles/hrhero/model/vacancy/VacancyPage.kt
```
A вот страницы StatePage, StateRelationPage и VacancyRelationPage нам пригодятся, поэтому перенесем их в радез для консистентности. Перенесите их средствами IDE для автоматической корректировки имени пакета. Определим для них режим доступа, чтобы они были доступны только для админа. На примере страницы StatePage (HOBTODHTL JUM StateRelationPage M VacancyRelationPage):

```
@Component
class StatePage(
   val stateTable: StateTable,
) : PageBuilder(
                                                 // Отредактируем параметр title
   title = "Этапы воронки",
     access = accessList(BuiltinRules.R00T),
                                                    // Определим режим доступа к
этой страницы - только для админа
\rightarrow \rightarrow// тут без изменений
Â,
```
Теперь добавим страницы в роутер:

```
@Component
class HrHeroRouter (
    11 \ldots// Инжектим нужные нам страницы в роутер
   private val statePage: StatePage,
   private val vacancyRelationPage: VacancyRelationPage,
   private val stateRelationPage: StateRelationPage,
) : BaseRouter () {
    override fun getAppMenu(): Menu {
        return Menu (
            mutableListOf(
                 11...// Добавляем пункты в меню
                MenuItem (
                    title = "Hacropoñka 3ranoB",path = "/mmqt/states",pageBuilder = statePage\mathcal{L}_{\mathcal{L}}MenuItem (
                     title = "Доступ к вакансиям",
                     path = "/mnqt/vrelation",pageBuilder = vacancyRelationPage
                 \mathcal{L}
```

```
MenuItem (
                         title = "Доступ к этапам",
                          path = "/mnqt/srelation",pageBuilder = stateRelationPage
                     \lambda\rightarrow\lambda\mathcal{F}\mathbf{E}
```
Теперь, авторизовавшись под учетной записью root мы можем увидеть пункты меню "Настройка этапов", "Доступ к этапам" и "Доступ к вакансиям". Правда, они пока толком не грузятся, потому что есть ряд нестыковок в тех классах сущностей, которые были сгенерированы. Нам предстоит их поправить.

## <span id="page-27-0"></span>7.3. Корректировка State

В классе State корректируем поля сущности в соответствии с нашей схемой данных:

```
GEntity
@JsonIgnoreProperties(ignoreUnknown = true)
@Table(name = "ru rubbles hrhero model state")
class State(
    G \uparrow G@SequenceGenerator(
        name = "ru rubbles hrhero model state id seq",
        sequenceName = "ru rubbles hrhero model state id seq",
        allocationSize = 1\lambda@GeneratedValue(
        strategy = GenerationType.SEQUENCE,
        generator = "ru rubbles hrhero model state id seq"
    \lambda@Column(name = "id")\ellIntProperty(alias = "ID", subType = DataSubType.PK)
    var id: Long?,
    @Column(name = "name")@StringProperty (alias = "Has Bahne Stana", subType = DataSubType. NAME)
    var name: String,
    @Column(name = "warningdays")@IntProperty(alias = "Тревожно (кол-во дней)")
    var warningDays: Long? = null,
    @Column(name = "dangerdays")
    @IntProperty(alias = "Критично (кол-во дней)")
    var dangerDays: Long? = null,\sum: Serializable {
    constructor() : this (null, "", 0, 0)
\mathbf{1}
```
Убрав поле description из класса State и добавив новые поля, мы нарушили

компилируемость класса StateTable. Вносим соответствующие коррективы в этот

класс:

```
@Component("ru.rubbles.hrhero.model.state.StateTable")
class StateTable : TableBuilder<State>() {
```

```
override fun build(ctx: Map<String, Any?>, authorization: String?):
Table<State> {
        return Table(
            entityClass = State:: class.java,
            api = crudApi(StateController.api),
            // Меняем заголовок тут:
            caption = "Управление статусами кандидатов в воронке",
            pagination = false,
            defaultPageSize = 10,actions = listOf(CrudAction, ADD, CrudAction, EDT,CrudAction.DELETE),
            // Меняем наборы полей тут:
            \text{presence} = \text{mapOf}CrudAction.READ to listOf(State::id.name, State::name.name),
                                    CrudAction.ADD to listOf(State::name.name,
State::warningDays.name, State::dangerDays.name),
                                    CrudAction.EDIT to listOf(State::name.name,
State::warningDays.name, State::dangerDays.name),
            \mathcal{C}// Выключаем поиск, так как в таблице будет мало записей:
            search = mapOf()\lambda\mathbf{A}\mathbf{v}
```
### <span id="page-28-0"></span>7.4. Корректировка Vacancy

Повторяем примерно тот же набор модификаций и в отношении Vacancy:

- Корректируем поля сущности Vacancy, заменяя description на url
- Вносим соответствующие правки в VacancyTable

Теперь создадим полную копию класса VacancyTable и назовем ее VacancyMngtTable, а в исходной версии VacancyTable уберем возможности редатирования и добавления записей:

```
@Component("ru.rubbles.hrhero.model.vacancy.VacancyTable")
class VacancyTable : TableBuilder<Vacancy>() {
       override fun build(ctx: Map<String, Any?>, authorization: String?):
Table<Vacancy> {
        return Table(
            entityClass = Vacancy:: class.java,
            api = crudApi (VacancyController.api),
            caption = "Просмотр справочника вакансий", // Меняем заголовок,
подчеркиваем что только просмотр
            pagination = false,
            defaultPage = 10,\arctions = listOf(),
                                                             // Запрещаем действия
ADD/EDIT/DELETE
                                                                // Здесь оставляем
              pregence = mapOfтолько CrudAction.READ
                 CrudAction.READ to listOf(Vacancy::id.name, Vacancy::name.name,
Vacancy::url.name),
            \mathcal{L}search = mapOf()\lambda\mathcal{Y}\mathbf{r}
```
Чтобы закончить работу с Vacancy нам остается только прописать VacancyMngtTable в страницу VacancyMngtPage, а VacancyTable в VacancyPage: На примере VacancyMngtPage:

```
@Component
class VacancyMngtPage(
    // Инжектим соответствующую версию таблицы:
   private val vacancyMngtTable: VacancyMngtTable
) : PageBuilder(
    title = "Вакансии (управление)",
    access = accessList(BuiltinRoles.ROOT),
) {
    override fun build(authorization: String?): Page {
        return Page(
            pageBuilder = this,
            // Добавляем таблицу в тело страницы простейшим образом:
            content = Container(
                listOf(
                    Row(
                        listOf(
                            Column(
                                TableWidget(
                                    id = "table",
                                         table = vacancyMngtTable.build(mapOf(),
authorization)
                                )
                            )
                       )
                    )
                )
            )
        )
    }
}
```
Полностью по аналогии поступаем с парой VacancyTable и VacancyPage. Авторизовавшись как root мы можем видеть раздел "Вакансии" и таблица, представленная в нем, позволяет нам редактировать записи, добавлять их и удалять. Авторизовавшись под учетной записью reviewer1@hrhero.pro/reviewer1, мы тоже видим раздел Вакансии, но тут он работает только на чтение.

## <span id="page-29-0"></span>**7.5. Корректировка Candidate**

Как и с другими сущностями, корректируем набор полей в соответствии со схемой данных:

```
@Entity
@JsonIgnoreProperties(ignoreUnknown = true)
@Table(name = "ru_rubbles_hrhero_model_candidate")
class Candidate(
    @Id
    @SequenceGenerator(
        name = "ru_rubbles_hrhero_model_candidate_id_seq",
        sequenceName = "ru_rubbles_hrhero_model_candidate_id_seq",
```

```
allocationSize = 1
   )
   @GeneratedValue(
     strategy = GenerationType.SEQUENCE,
      generator = "ru_rubbles_hrhero_model_candidate_id_seq"
   )
   @Column(name = "id")
   @IntProperty(alias = "ID", subType = DataSubType.PK)
   var id: Long?,
   @Column(name = "name")
   @StringProperty(alias = "Имя")
   var name: String,
   @Column(name = "url")
   @StringProperty(alias = "Ссылка на резюме")
   var url: String, // Просто строковое
поле для хранения ссылки на резюме
   @Column(name = "state_id")
   @SelectOptionsProperty( // Здесь мы
используем технику "соединения" crud-сущностей
      alias = "Статус",
      required = true,
       joinApi = StateController.joinApi, // Прописываем URL
для получения имен по айди сущности
   selectOptionsApi = StateController.dictApi, // Прописываем URL
для получения выпадающего списка опций
   )
   var stateId: Long?,
   @Column(name = "vacancy_id")
    @SelectOptionsProperty( // Здесь мы
используем технику "соединения" crud-сущностей
      alias = "Вакансия",
      required = true,
       joinApi = VacancyController.joinApi, // Прописываем URL
для получения имен по айди сущности
   selectOptionsApi = VacancyController.dictApi, // Прописываем URL
для получения выпадающего списка опций
   )
   var vacancyId: Long?,
   ) : Serializable {
   constructor() : this(null, "", "", 0L, 0L)
}
```
Полностью по аналогии с Vacancy, мы должны создать 2 версии определения crud-таблицы: CandidateTable и CandidateMngtTable, где первая только для READ, а вторая - полноценный CRUD.

При этом, удаляя description из presense таблиц вы можете добавить туда новые поля сущности stateId, vacancyId, url, а также использовать их при определения параметра таблицы search:

```
@Component("ru.rubbles.hrhero.model.candidate.CandidateTable")
class CandidateTable : TableBuilder<Candidate>() {
      override fun build(ctx: Map<String, Any?>, authorization: String?):
Table<Candidate> {
       return Table(
           entityClass = Candidate::class.java,
```

```
api = crudApi(CandidateController.api),
            caption = "Просмотр базы кандидатов",
            pagination = false,
            defaultPage = 10,actions = listOf(),
            pregence = mapOfCrudAction.READ to listOf(
                     Candidate::id.name,
                     Candidate::name.name,
                     Candidate::vacancyId.name,
                     Candidate::stateId.name,
                     Candidate::url.name,
                \lambda.
            \mathcal{L}// Это будет означать возможность фильтрации таблицы не только по
имени кандидата,
                 // но и по их статусам, а также принадлежностям тем или иным
вакансиям.
            search = mapOfCandidate::name.name to listOf(EqualityOperator.EO,
EqualityOperator.LIKE),
                Candidate::vacancyId.name to listOf(EqualityOperator.EQ),
                 Candidate::stateId.name to listOf(EqualityOperator.EO),
            \lambda\lambda\mathbf{E}\mathbf{1}
```
Полностью по аналогии с Vacancy, мы должны прописать 2 созданные версии таблицы в страницы CandidatePage и CandidateMngtPage, соответственно.

## <span id="page-31-0"></span>7.6. Корректировки VacancyRelation и StateRelation

Корректируем наборы полей ДЛЯ сущностей VacancyRelation  $\mathbf{M}$ StateRelation. На примере VacancyRelation:

```
GEntity
\thetaJsonIqnoreProperties(iqnoreUnknown = true)@Table(name = "ru rubbles hrhero model vrelation")
class VacancyRelation(
    @Id
    @SequenceGenerator(
        name = "ru rubbles hrhero model vrelation id seq",
        sequenceName = "ru rubbles hrhero model vrelation id seq",
        allocationSize = 1\lambda@GeneratedValue
        strategy = GenerationType.SEQUENCE,
        generator = "ru rubbles hrhero model vrelation id seq"
    \lambda@Column(name = "id")\ellIntProperty(alias = "ID", subType = DataSubType.PK)
    var id: Long?,
    @Column(name = "vacancy id")@SelectOptionsProperty(
        alias = "Вакансия",
        required = true,joinApi = VacancyController.joinApi,
        selectOptionsApi = VacancyController.dictApi,
```
32

```
)
var vacancyId: Long?,
@Column(name = "user_id")
@SelectOptionsProperty(
   alias = "Сотрудник",
    joinApi = BuiltinUsersController.joinApi,
    selectOptionsApi = BuiltinUsersController.dictApi,
)
var userId: String? = null,
) : Serializable {
constructor() : this(null, 0, "")
```
**}**

Для сущности StateRelation все также, но вместо поля vacancyId, которое использовало VacancyController, будет уже stateId, использующее StateController. Для обоих сущностей корректируем их \*Table классы.

Итоги урока. Мы запрограммировали все основные сущности и разместили их в соответствующих страницах, при этом корректно учли функциональные ограничения нашей ролевой модели. Увидели, как можно создавать разные "проекции" crud-таблиц для разных ролей. Поняли, как можно связывать сущности друг с другом, чтобы при работе с ними были выпадающие списки и вместо id подтягивались бы имена записей. Поверхностно познакомились с тем, как можно размещать контент внутри страниц. При старте системы, у нас еще нет данных в справочниках статусов и вакансий. Их может создавать админ системы, но при первом старте - справочники пусты..

## <span id="page-33-0"></span>8. Ролевая модель (горизонтальная)

В целом уже сейчас все работает, однако мы добавили функционал привязки пользователей к вакансиям и статусам. То есть, помимо ранее заложенной функциональной ролевой модели мы теперь закладываем и элементы горизонтальной ролевой модели - когда полномочия контролируются не по функии, а по набору доступных объектов, на которые эти функции могут распространяться.

Это означает для нас необходимость внести еще пару правок.

## <span id="page-33-1"></span>8.1. Вакансии

Управление вакансиями осуществляется админом, для которого привязки не актуальны. Администратор видит все вакансии и управляет всеми вакансиями. Таким образом классы VacancyMngtTable и VacancyMngtPage нам трогать не надо. А вот просмотр справочника вакансий у нас доступен для ролей ревьюевера и рекрутера. Следовательно, мы должны ограничить то, что видят эти роли, чтобы они видели только те вакансии, к которым у них есть доступ.

То есть, нам необходимо модифицировать класс VacancyTable:

```
@Component("ru.rubbles.hrhero.model.vacancy.VacancyTable")
class VacancyTable(
    private val authService: AuthService,
                                                                      // Инжектим
сервис аутентификации
    private val vacancyRelationService: VacancyRelationService // Инжектим
сервис доступа к вакансиям
) : TableBuilder<Vacancy>() {
       override fun build(ctx: Map<String, Any?>, authorization: String?):
Table<Vacancy> {
        // Получаем пользователя:
        val user = authService.getUser(authorization)
        // Получаем список идентификаторов вакансий, доступных пользователю:
        val vacancyIds = vacancyRelationService.getList(
            searchData = mapOfVacancyRelation::userId.name
                                                                                t \circSearchCriteria (EqualityOperator.EO, user.id!!)
            \lambda).content.map { it.vacancyId }.toSet()
        return Table(
            // ... без изменений
             // Используем полученный список для ограничения области видимомсти
таблицы:
            bounded = mapOfVacancy::id.name to SearchCriteria(EqualityOperator.IN.
vacancyIds)
            \lambda\mathcal{L}\mathbf{I}\mathbf{r}
```
<span id="page-34-0"></span>Теперь эта таблица будет учитывать выданные пользователям полномочия в отношении вакансий

### 8.2. Канлилаты

В отношении кандидатов история похожа. Отличие лишь в том, что админ вообще не имеет доступа к этим страницам. А обе имеющиеся "линии" функционала - для рекрутера и для ревьюевера - должны быть ограничены списком назначенных вакансий. Плюс к этому, список доступных кандидатов для ревьюевера должен быть ограничен еще и по статусу воронки. Получается, правки вносим в оба класса CandidateTable и CandidateMngtTable:

```
CandidateTable
@Component("ru.rubbles.hrhero.model.candidate.CandidateTable")
class CandidateTable(
    // Инжектим сервис аутентификации и сервисы связей с вакансиями и этапами:
   private val authService: AuthService,
    private val vacancyRelationService: VacancyRelationService,
    private val stateRelationService: StateRelationService,
\sum: TableBuilder<Candidate>\sumoverride fun build(ctx: Map<String, Any?>, authorization: String?):
Table<Candidate> {
        // Получаем пользователя
        val user = authService.getUser(authorization)
        // Получаем доступный ему список вакансий
        val vacancyIds = vacancyRelationService.getList(
            searchData = mapOfVacancyRelation::userId.name
                                                                                 +\circSearchCriteria(EqualityOperator.EQ, user.id!!)
            \lambda).content.map { it.vacancyId }.toSet()
        // Получаем доступный ему список этапов
        val stateIds = stateRelationService.getList(
            searchData = mapOfStateRelation::userId.name to
SearchCriteria(EqualityOperator.EQ, user.id!!)
            \lambda).content.map { it.stateId }.toSet()
        return Table(
            // ... без изменений
            // Ограничиваем область видимости таблицы:
            bounded = mapOf (Candidate::vacancyId.name
                                                                                +\circSearchCriteria(EqualityOperator. IN, vacancyIds),
                  Candidate::stateId.name to SearchCriteria(EqualityOperator.IN,
stateIds),
            \lambda\lambda\mathbf{E}\mathbf{E}
```
Точно такие же изменения делаем в рамках CandidateMngtTable, но ограничиваем только по делегированным вакансиям. Уже сейчас разные роли видит только те записи, к которым у них так или иначе есть доступ. Остается правда один нюанс: когда мы авторизованы как рекрутер и хотим добавить нового кандидата - в форме добавления нам доступны все вакансии. Да, если мы добавим в "чужую" вакансию, то потом не будем его видеть, но хочется ограничить и возможность добавления. Открываем класс Candidate и видим, что для его свойства vacancyId задано:

```
selectOptionsApi = VacancyController.dictApi
```
Переходим в данный метод и видим, что он унаследован из CrudController, а тот в свою очередь работает с классом CrudFacade, вызывая метод getByNameMatch. является всего лишь оберткой над нашим VacancyService: CrudFacade CrudService, поэтому мы можем переопределить этот метод:

```
@Service
class VacancyService(
    vacancyRepository: VacancyRepository,
    // Как и ранее с таблицами, добавляем нужные нам сервисы
   private val authService: AuthService,
   private val acsService: BuiltinAcsService,
   private val vacancyRelationService: VacancyRelationService,
) : CrudServiceJpa<Vacancy, Long>(vacancyRepository, Vacancy::class.java) {
    override fun getBvNameMatch (
        query: String?,
        ctx: Map<String, Any?>?,
        authorization: String?
    ): List<SelectOption<Long>> {
        // Получаем пользователя:
        val user = authService.getUser(authorization)
            // Если пользователь админ - ограничений нет, оставляем дефолтную
логику,
        // Иначе делаем более сложную проверку:
        if (!acsService.check(user, accessList(BuiltinRoles.ROOT))) {
            // Получаем список доступных вакансий:
            val vacancyIds = vacancyRelationService.getList(
                searchData = mapOfVacancyRelation::userId.name
                                                                               to
SearchCriteria(EqualityOperator.EQ, user.id!!)
            ).content.mapNotNull { it.vacancyId }.plus(0)
               // Удовлетворяем контракту getByNameMatch воспользовшись удобным
getByIds:
                                      return super.getByIds(vacancyIds, ctx,
authorization).values.toList()
        \mathbf{L}// Дефолтный ответ:
        return super.getByNameMatch(query, ctx, authorization)
    \mathcal{Y}\mathbf{I}
```
## <span id="page-36-0"></span>9. Проектирование событийной модели приложения

В рамках функционирования любого приложения возникают те или иные события, которые важны с точки зрения этого приложения, которые являются значимыми с доменной точки зрения. Арріх считает это важным концептом, поэтому строится вокруг концепции Событийная модель.

Проектируя событийную модель, мы должны задаться вопросом: "Какие события релевантны для такого приложения как HrHero?" Не долго думая можно прийти к такому минимальному списку:

- Добавление нового кандидата
- Изменение статуса кандидата

В этом уроке мы создадим соответствующие типы событий, проинжектим их в бизнес-логику, а также реализуем их сохранение, чтобы в дальнейшем использовать при создании титульного дашборда.

## <span id="page-36-1"></span>9.1. Созлание события

Сперва необходимо создать enum class, расширив им интерфейс EventType, и перечислить в нем оба события, которые мы придумали и ключи контекста этих событий, то есть то, что описывает произошедшее событие:

```
package ru.rubbles.hrhero.events
import appix.core.crud.table.Join
import appix.core.dto.SelectOption
import appix.core.events.EventType
import appix.core.events.notifications.NotificationChannel
enum class CandidateEventType(
   override val join: Join? = null,
   override val options: List<SelectOption<String>>? = listOf(),
                                                                            // Ha
    override val contextKeys: Set<String> = setOf(),
данном этапе нам нужно только это свойство
   override val channels: Set<NotificationChannel> = setOf()
) : EventType \{NEW CANDIDATE (
        // Прописываем те ключи контекста, которыми будет описываться событие:
        contextKeys = setOf("id", "name",
            "stateId", "stateName",
            "vacancyId", "vacancyName",
            "actorId", "actorName"
        \mathbf{v}\mathcal{L}CANDIDATE STATE UPDATE (
        // Прописываем те ключи контекста, которыми будет описываться событие:
        contextKeys = setOf"id", "name",
            "stateId", "stateName",
```

```
"vacancyId", "vacancyName",
            "actorId", "actorName"
      \mathcal{L}_{\mathcal{L}}\Delta
```
Это позволит Арріх "видеть" эти события, как "события" и обрабатывать их соответственно. Ключи контекста в принципе выбираются произвольно, исходя из здравого смысла, однако важно, что именно такой набор ключей необходимо будет передавать при вызове этого события в рамках работы приложения. Теперь создадим классы событий под каждое значение в enum:

package ru.rubbles.hrhero.events

 $\mathbf{E}$ 

#### import appix.core.events. BaseEvent

```
// Сигнатуру конструктора класса делаем максимально приближенной к доменной
Области
// а также соответствующей тем данным, что нам надо будет передать в контекст
СОбытия
class NewCandidateEvent (
    source: Any,
    val actor: User, val candidate: Candidate, val vacancy: Vacancy, val state:
State) :
   BaseEvent (
        source = source,
            eventType = CandidateEventType. NEW CANDIDATE,// Tyr
хардкодим тип, чтобы в будущем избежать ошибок
                                                                       // Собираем
        contextData = mapOf(контекст, который "описывает" событие
            "id" to candidate.id as Any,
            "name" to candidate.name as Any,
            "stateId" to state.id as Any,
            "stateName" to state.name as Any,
            "vacancyId" to vacancy.id as Any,
            "vacancyName" to vacancy.name as Any,
            "actorId" to actor.id as Any,
            "actorName" to actor.name as Any,
        \mathcal{V}_tcandidate.id.toString()
   \lambdaclass CandidateChangedEvent (
   source: Any,
    val actor: User, val candidate: Candidate, val vacancy: Vacancy, val state:
State) :
   BaseEvent (
                       \frac{1}{2}ПОЛНОСТЬЮ
                                         \overline{10}\alphaналогии, только eventType =
```
CandidateEventType.CANDIDATE STATE UPDATE,  $\mathcal{L}$ 

По большому счету, можно было бы обойтись и 1 классом, так как они по сути идентичны, но использовать 2 разных предпочтительнее просто из соображений типизации. Плюс, они так похожи скорее благодаря частному случаю - сами события, которые мы придумали, максимально близки друг к другу, но если бы события были бы другими, то реализация соответствующих классов тоже отличалась бы гораздо серьезнее.

38

#### 9.2. Оформление события в бизнес-логику

<span id="page-38-0"></span>Как мы понимаем. бизнес-логика концентрируется внутри классов @Service. Поэтому, очевидно, точкой инжекта этих событий станет класс CandidateService.

#### Посмотрим, что у нас сгенерировано с помощью crudcp.py:

```
@Service
class CandidateService(
    candidateRepository: CandidateRepository
) : CrudServiceJpa<Candidate, Long>(candidateRepository, Candidate::class.java)
```
Лаконично. Но это благодаря тому, что логика "спрятана" в базовом классе CrudServiceJpa, который в свою очередь реализует интерфейс CrudService. Это, в свою очередь, означает, что мы можем переопределить нужные нам методы для инжекта вызова событий<sup>.</sup>

```
@Service
class CandidateService(
   candidateRepository: CandidateRepository,
    private val authService: AuthService,
                                                    // Добавим AuthService для
получения актора действия
    private val vacancyService: VacancyService, // Добавим VacancyService для
работы с вакансиями
    private val stateService: StateService,
                                                  // Добавим StateService для
работы со статусами
    private val eventService: EventService,
                                                   // Добавим EventService для
эмита событий
) : CrudServiceJpa<Candidate, Long>(candidateRepository, Candidate::class.java)
\mathbf{f}7*** Переопределяем метод создания нового кандидата
     \star/override fun createOne(newItem: Candidate, ctx: Map<String, Any?>?,
authorization: String?): Candidate {
        // Получим актора действия:
        val actor = authService.getUser(authorization)
        // Создаем кандидата, используя базовый класс:
        val candidate = super. createOne (newItem, ctx, authorization)
        // Получаем объекты "статуса" и "вакансии":
                 val state = stateService.getOne(candidate.stateId!!, ctx,
\alphauthorization)
              val vacancy = vacancyService.getOne(candidate.vacancyId!!, ctx,
authorization)
        // Осуществляем вызов события:
               eventService.emitBase(NewCandidateEvent(source = this, actor,
candidate, vacancy, state))
       return candidate
    \mathcal{V}1 \star* Переопределяем метод обновления кандидата
     \star/override fun updateOne(id: Long, changedItem: Candidate, ctx: Map<String,
Any?>?, authorization: String?): Candidate {
```

```
// Получим актора действия:
       val actor = author</math>// Обновляем кандидата, используя базовый класс:
       val candidate = super.updateOne(id, changedItem, ctx, authorization)
       // Получаем объекты "статуса" и "вакансии":
                 val state = stateService.getOne(candidate.stateId!!, ctx,
authorization)
             val vacancy = vacancyService.getOne(candidate.vacancyId!!, ctx,
authorization)
       // Осуществляем вызов события:
            eventService.emitBase(CandidateChangedEvent(source = this, actor,
candidate, vacancy, state))
      return candidate
   \mathcal{F}\mathbf{r}
```
В целом первая часть работы выполнена: событийная модель спроектирована и реализована, она уже работает. Просто события, которая она производит никак не используются, "эмитятся" в холостую.

#### <span id="page-39-0"></span>9.3. Добавление заготовки обработчика событий

Добавим класс-компонент (пока пустой), который будет отвечать за обработку некоторых (или всех) событий общей событийной модели приложения и обрабатывать их каким-то специальным образом. Один тип события может предусматривать один алгоритм обработки, другой тип события - другой алгоритм обработки.

```
@Component
class CandidateEventListener {
   GEventListener
   fun onNewCandidate(event: NewCandidateEvent) {}
   GEventListener
    fun onUpdateCandidate(event: CandidateChangedEvent) {}
```

```
\mathbf{r}
```
Теперь, полумаем о том, как мы хотим обрабатывать наши события. Олин из вариантов, который может прийти в голову - отправка уведомлений пользователям. Однако этой части мы коснемся в одном из следующих уроков, который будет посвящен нотификационной модели. Другой вариант, на котором мы и остановимся в рамках данного урока, предполагает реализацию некого журналирования событий, сохранение их в базе данных в виде timeseries датасета, для дальнейшего его использования для построения титульного дашбоарда приложения. Прежде всего сгенируем новый crud-пакет, для хранения логов:

python3 crudcp.py Log ru.rubbles.hrhero.model.log

40

Как обычно, после генерации кода, мы должны внести правки в класс сущности,

чтобы она соответствовала нашей модели БД.

```
@Entity
@JsonIgnoreProperties(ignoreUnknown = true)
@Table(name = "ru_rubbles_hrhero_model_log")
class Log(
   @Id
   @SequenceGenerator(
      name = "ru_rubbles_hrhero_model_log_id_seq",
      sequenceName = "ru_rubbles_hrhero_model_log_id_seq",
      allocationSize = 1
   )
   @GeneratedValue(
      strategy = GenerationType.SEQUENCE,
      generator = "ru_rubbles_hrhero_model_log_id_seq"
   )
   @Column(name = "id") //
Просто автоинкрементный id
   @IntProperty(alias = "ID", subType = DataSubType.PK)
   var id: Long?,
   @Column(name = "creation_date") //
Метка времени события
   @DateTimeProperty(alias = "Дата и время", required = true)
   var creationDate: LocalDateTime,
   @Column(name = "event_type") // Тип
события (для фильтров в таблице)
   @SelectOptionsProperty(alias = "Событие", required = true)
   var eventType: String,
   @Column(name = "candidate_id") //
Привязка события к кандидату
   @SelectOptionsProperty(
      alias = "Кандидат",
      required = true,
      joinApi = CandidateController.joinApi,
      selectOptionsApi = CandidateController.dictApi,
   )
   var candidateId: Long,
   @Column(name = "state_id") //
Привязка события к статусу
   @SelectOptionsProperty(
      alias = "Статус",
      required = true,
      joinApi = StateController.joinApi,
      selectOptionsApi = StateController.dictApi,
   )
   var stateId: Long,
   @Column(name = "vacancy_id") //
Привязка события к вакансии
   @SelectOptionsProperty(
      alias = "Вакансия",
      required = true,
      joinApi = VacancyController.joinApi,
      selectOptionsApi = VacancyController.dictApi,
   )
   var vacancyId: Long,
```

```
@Column(name = "actor user id")
                                                                                     \frac{1}{2}Привязка события к действующему лицу
    @SelectOptionsProperty(
       alias = "Сотрудник",
         joinApi = BuiltinUsersController.joinApi,
                                                                                // Tyr
используемый готовый контроллер из ядра
       selectOptionsApi = BuiltinUsersController.dictApi,
    \mathcal{L}var actorUserID: String? = null,
    ) : Serializable {
    constructor() : this (
       null, LocalDateTime.now(), "", 0, 0, 0
    \Delta\mathbf{r}
```
Вносим правки в связанный класс LogTable, просто чтобы код компилировался (самостоятельно). Теперь нам требуется лишь прописать сохранение логов в рамках пока

```
пустующего класса CandidateEventListener:
```

```
@Component
class CandidateEventListener(
      private val logService: LogService // Инжектим себе сервис
LogService
\mathbf{1}@EventListener
    fun onNewCandidate(event: NewCandidateEvent) {
        logService.createOne(
            Log (
                id = null,
                creationDate = LocalDateTime.now(),
                eventType = event.eventType.toString(),
                candidateId = event.candidate.id!!,
                stateId = event.state.id!!,
                vacancyId = event.vacancy.id!!,
                actorUserID = event.actor.id,\lambda\lambda\mathbf{v}@EventListener
    fun onUpdateCandidate(event: CandidateChangedEvent) {
       // полностью аналогично коду onNewCandidate
    \mathbf{1}
```
Проделаем небольшую проверку

1. Авторизуемся как root/12345

 $\mathbf{r}$ 

- 2. Идем в раздел Вакансии и добавляем первую вакансию Первая вакансия
- 3. Идем в раздел Настройка этапов и добавляем простой flow из одного статуса Лобавлен
- 4. Даем одному из рекрутеров доступ к созданной вакансии и авторизуемся под ним.
- 5. Идем в раздел Кандидаты и добавляем первого кандидата
- 6. Идем в h2 (http://localhost:8080/h2, jdbc-адрес базы в логах старта приложения) и смотрим таблицу RU RUBBLES HRHERO MODEL LOG

## <span id="page-42-0"></span>10. Проектирование модели нотификаций пользователей

Теперь, когда у нас спроектирована событийная модель мы можем перейти к проектированию модели нотификаций. С точки зрения HrHero нам важно предусмотреть систему уведомлений пользователей о ключевых событиях, происходящих в рамках приложения - чтобы каждый пользователь своевременно мог узнавать о том, что его касается.

#### <span id="page-42-1"></span>10.1 Настройки приложения

Прежде всего, проверим настройки приложения. Необходимо убедиться в том, что канал нотификаций email включен, а настройки SMTP spring.mail полны и корректны:

```
appix.admin.enabled=true
appix.alerting.channel.email.enabled=true
spring.mail.host=smtp.gmail.com
spring.mail.port=587
spring.mail.username=appixtest@qmail.com
spring.mail.password=appix141021
spring.mail.properties.mail.smtp.auth=true
spring.mail.properties.mail.smtp.starttls.enable=true
```
# <span id="page-42-2"></span>10.2. Встроенные подписки - декларативная настройка отправки уведомлений

В прошлом уроке мы уже видели, как можно написать свой кастомный обработчик событий и выполнять произвольные действия при их возникновении. Теоретически, мы могли пойти таким путем - реализовали бы свои @EventListener для каждого типа событий, заинжектили бы себе NotificationService и воспользовались бы его публичным методом send() в рамках реализации этих обработчиков. Вполне рабочий способ. Более того, ровно такая техника использована в ядре фреймворка при реализации функционала регистрации и отправки писем с кодом подтверждения имейла. Такой подход мы можем назвать императивной отправкой. Но в данном случае нам будет удобнее использовать другую технику и другую возможность фреймворка - встроенные подписки, которые помогают нам реализовать модель декларативной отправки. Чтобы это сделать нужно реализовать интерфейс NotificationDecisionResolver.

Создадим новый пакет events.notifications и новый класс в нем NewCandidateNotificationDecisionResolver:

```
@Component
class NewCandidateNotificationDecisionResolver(
    final override val eventType: EventType = CandidateEventType.NEW CANDIDATE
) : NotificationDecisionResolver {
```

```
private val builtinSubscriptions = listOf(
        SubscriptionRecord(
           eventType = eventType,notificationChannel = NotificationChannel.EMAIL,
           receivers = HrHeroRoles.REVIEWER,
        \mathcal{L}\lambdaoverride fun getStaticSubscriptions(): List<SubscriptionRecord> =
builtinSubscriptions
```
 $\mathcal{Y}$ 

Merog getStaticSubscriptions () возвращает список подписок, для которых мы не указываем пользователя, не указываем адрес, а только тип события, канал и роль получателей. Как только мы добавили такую "встроенную" подписку фреймворк начинает контролировать процесс. Если наш EventType указан в рамках модели SubscriptionRecord в паре с каким-либо NotificationChannel, то сам EventType должен быть объявлен как "привязанный" к этому каналу. А если мы "привязываем" событие к каналу, то следом фреймворк проверит наличие у нас специального класса для сборки шаблона уведомления для этого события и для этого канала (связки NotificationChannel+EventType). Если одно из этих условий не выполняется, то фреймворк не позволит запустить приложение.

EventNEW CANDIDATEcan not be distributed viaEMAILchannel

Вносим коррективы. Поправим объявления наших EventType, чтобы показать, что они могут генерировать уведомления по каналу EMAIL, а следовательно - требуют включения этого канала и наличия шаблона:

```
enum class CandidateEventType (
    override val join: Join? = null,
    override val options: List<SelectOption<String>>? = listOf(),
    override val contextKeys: Set<String> = setOf(),
                                                                       // Ранее мы
добавляли ключи контекста
    override val channels: Set<NotificationChannel> = setOf()
                                                                     // Теперь
мы добавляем каналы уведомлений
) : EventType \{NEW CANDIDATE (
        contextKeys = setOf(// ... без изменений
        \lambda,
        // Добавляем канал EMAIL:
        channels = setOf(NotificationChannel, EMAIL)).CANDIDATE STATE UPDATE (
        // Полностью по аналогии с NEW CANDIDATE
    \lambda\mathbf{r}
```
EventType NEW CANDIDATE has no notification message builder implementation for NotificationChannel EMAIL

Теперь система требует наличие сборшика шаблона увеломления. То есть, нам нужно наследовать класс EmailNotificationMessageBuilder и добавить новый класс EmailNewCandidateMessageBuilder в пакет notifications.

```
@Component
@ConditionalOnNotificationEnabled(NotificationChannel.EMAIL)
class NewCandidateEmailMessageBuilder :
    EmailNotificationMessageBuilder(CandidateEventType.NEW CANDIDATE) {
    override fun getTemplate(): String {
        return """
            Новый кандидат на позицию `${getPlaceholder("vacancyName")} `!
            MMA: ${getPlaceholder("name")}"
        \cdots\mathbf{F}\mathbf{E}
```
Обратите внимание на использование метода getPlaceholder(). Ero использование здесь считается хорошей практикой, так как наличие именно такого ключа контекста события будет таким образом автоматически контроллироваться фреймворком и вероятность ошибки будет свелена  $\mathbf{K}$ нулю.  $K \pi$ acc CandidateChangedEmailMessageBuilder имплементируем полностью  $\Pi$ <sup>O</sup> аналогии с классом NewCandidateEmailMessageBuilder, заменяя тип ивента и внося смысловые коррективы в текст уведомления.

#### <span id="page-44-0"></span>10.3. Уточнение релевантности уведомления

Благодаря тому, что мы определили метод getStaticSubscriptions в NotificationDecisionResolver, интерфейсе **BCC** ревьюверы получают уведомления о новых поступающих кандидатах. Однако, как мы помним, в нашем приложении и рекрутеры и ревьюверы должны иметь специализацию по вакансии. Конкретному ревьюеверу мы должны отправлять только те уведомления, которые сообщают о новых кандидатах, которые проходят по вакансиям этого ревьюевера. Чтобы реализовать эту логику MЫ определяем 2-ой метод интерфейса NotificationDecisionResolver, который называется confirmRecepients.

```
@Component
class NewCandidateNotificationDecisionResolver(
    override val eventType: EventType = CandidateEventType.NEW CANDIDATE,
    private val vacancyRelationService: VacancyRelationService,
                                                                      // Ham
новый сервис связей
) : NotificationDecisionResolver {
    override fun confirmRecepients (
                                                                       \frac{1}{2}
```
Переопределяем метод

```
45
```

```
event: BaseEvent,
        subscriptionRecords: Set<SubscriptionRecord>
    ): Set<SubscriptionRecord> {
        // Строим мапу пользователей на список их вакансий:
        val relMap = vacancyRelationService
            .getList ()
            .groupBy { it.userId }
            .map { it.key to it.value.mapNotNull { r -> r.vacancyId } }
            \cdottoMap()
        // Относимся к ивенту как к `NewCandidateEvent` и получаем доступ к
вакансии кандидата:
        val vacancyId = (event as NewCandidateEvent).vacancy.id
        // Непосредственно проверяем, что пользователь указанный в подписке
имеет доступ к вакансии:
        return subscriptionRecords.filter {
relMap[i: userId]?.contains (vacancyId) == true }.toSet ()
   // метод qetStaticSubscriptions() без изменений
\mathbf{v}
```
В случае с событием CANDIDATE STATE UPDATE все почти также, правда помимо учета релевантности по признаку вакансии, добавляется еще и учет релевантности уведомлений по признаку "Этапа" воронки.

Мы хотим чтобы рекрутеры получали уведомления по всем этапам воронки, а ревьюеверы только по тем из них, к которым им выдан доступ:

```
@Component
class CandidateChangedNotificationDecisionResolver(
    final override val eventType: EventType = CandidateEventType.NEW CANDIDATE,
   private val userService: UserService,
                                                                     // Сервис
для работы с пользователями
   private val acsService: BuiltinAcsService,
                                                                     // Сервис
для проверки прав и ролей
   private val vacancyRelationService: VacancyRelationService, // Сервис
лоступа к вакансиям
   private val stateRelationService: StateRelationService,
                                                                    // Сервис
доступа к этапам
) : NotificationDecisionResolver {
    // Тут у нас будет не 1, а 2 встроенные подписки
    private val builtinSubscriptions = listOf(
        // Для рекрутера
        SubscriptionRecord(
            eventType = eventType,
            notificationChannel = NotificationChannel.EMAIL,
            receiver = HrfleroRoles.EDITION,\lambda,
        // Для ревьювера
        SubscriptionRecord(
            eventType = eventType,
            notificationChannel = NotificationChannel.EMAIL,
            receivers = HrHeroRoles.REVIEWER,
        \mathcal{L}\lambda
```

```
override fun getStaticSubscriptions(): List<SubscriptionRecord> =
builtinSubscriptions
```

```
override fun confirmRecepients (
        event: BaseEvent,
        subscriptionRecords: Set<SubscriptionRecord>
    ): Set<SubscriptionRecord> {
        // Строим мапу пользователей на список их вакансий:
        val vrelMap = vacancyRelationService
            .getList ()
            .groupBy { it.userId }
            .map { it.key to it.value.mapNotNull { r -> r.vacancyId } }
            \cdottoMap()
        // Строим мапу пользователей на список лоступных им этапов:
        val srelMap = stateRelationService
            .getList ()
            .groupBy { it.userId }
            .map { it.key to it.value.mapNotNull { r \rightarrow r.stateId } }
            \cdottoMap()
        // Строим мапу идентификаторов пользователей на объекты пользователей:
        val usersMap = userService
            .findByIds(subscriptionRecords.mapNotNull { it.userId }.toSet())
            .associateBy { it.id!!.toString() }
        // Относимся к ивенту как к `NewCandidateEvent` и получаем доступ к
данным события:
        val vacancyId = (event as NewCandidateEvent).vacancy.id
        val stateId = event.state.id
        // Непосредственно проверяем, что пользователь указанный в подписке
имеет отношение к событию:
        return subscriptionRecords
             .filter {
                 // Есть совпадение по вакансии:
                vrelMap[it.userId]?.contains(vacancyId) == true && (
                         // Или пользователь имеет роль рекрутера (и тогда этапы
не важны):
                         acsService.check(usersMap[it.userId] !!,
accessList(HrHeroRoles.EDITOR)) ||
                                 // Или у пользователя явно прописан этап, как
лоступный ему:
                                 srelMap[it.userId]?.contains(stateId) == true\lambda\mathbf{E}.toSet ()
    \mathbf{1}\mathbf{r}
```
В этом уроке мы разобрали, как можно "подключить" к событийной модели фреймворка еще и нотификационную. Разобрали как подключать нотификации в выбранные каналы, как создавать шаблоны уведомлений для каждого из каналов, как создавать встроенные подписки и настраивать релевантность уведомлений, основываясь на ролевой модели.

## <span id="page-47-0"></span>11. Проектирование титульного дашборда

Чтобы лишний раз не напрягать систему отправкой писем для дальнейшей работы над приложением мы отключим канал уведомлений целиком:

appix.alerting.channel.email.enabled=false

Теперь настало время заполнить контентом нашу титульную страницу. Ранее мы реализовали Событийную модель нашего приложения и, как мы помним, благодаря этому система пишет возникающие события специальную табличку наша **BCC**  $\overline{B}$ ru rubbles hrhero model log. Также планируем использовать МЫ непосредственно таблицу ru rubbles hrhero model candidate, которая может давать нам актуальную на текущий момент времени картину положения дел в системе. Благодаря этому и пакету appix.core.data мы можем довольно легко добавить нашему приложению немного красивых графиков.

#### <span id="page-47-1"></span>11.1. Подготовка витрины данных

 $\overline{B}$ качестве основной витрины MЫ будем использовать таблицу ru rubbles hrhero model candidate  $\overline{M}$ разработанный ранее CandidateService. Теоретически, мы могли бы использовать его напрямую для построения графиков, но этот сервис оперирует сущностью Candidate, которая как мы помним содержит только идентификаторы вакансий и этапов, а на графиках, разумеется, мы хотели бы видеть человекочитаемые имена. Поэтому создадим маленькую витринку поверх CandidateService. Сперва создадим новую сущность в рамках пакета model.candidate и назовем ее CandidateForDashboard:

```
data class CandidateForDashboard (
    val candidateId: Long, val candidateName: String,
    val vacancyId: Long?, val vacancyName: String,
    val stateId: Long?, val stateName: String,
\lambda
```
Здесь помимо идентификаторов ключевых сущностей мы будем иметь и их имена. Далее, создаем саму витрину, имплементируя простейший однометодный интерфейс DataStorage:

```
GService
class CandidateServiceFacade(
    // Инжектим себе основные доменные сервисы
   private val candidateService: CandidateService,
   private val vacancyService: VacancyService,
   private val stateService: StateService,
    // Указываем наш новый класс-сущность, с которым будет работать витрина:
             override val entityClass: Class<CandidateForDashboard>
                                                                               \equivCandidateForDashboard:: class.java
) : DataStorage<CandidateForDashboard> {
```

```
// Определяем один единственный метод интерфейса:
   override fun getList(
       projection: List<String>?, searchData: Map<String, SearchCriteria>?,
           pageRequest: PageRequest?, ctx: Map<String, Any?>?, authorization:
String?
   ): Page<CandidateForDashboard> {
       // Основу данных просто забираем из candidateService:
                val page = candidateService.getList(projection, searchData,
pageRequest, ctx, authorization)
       // Дальше собираем идентфикаторы вакансий и этапов из кандидатов:
       val vacanciesIds = page.content.mapNotNull { it.vacancyId }.toSet()
       val stateIds = page.content.mapNotNull { it.stateId }.toSet()
       // Получаем сами сущности вакансий и этапов, сохраняем их в мапу:
       val vacancies = vacancyService.getByIds(vacanciesIds.toList())
       val states = stateService.getByIds(stateIds.toList())
        // Формируем итоговый список кандидатов, пригодных для использования в
витрине:
       val candidates = page.content.map {
           CandidateForDashboard(
               candidateId = it.id!!,
               candidateName = it.name,
               vacancyId = it.vacancyId,
                    vacancyName = vacancies[it.vacancyId]?.name?:"-", // Джойн
вакансий
               stateId = it.stateId,
                   stateName = states[it.stateId]?.name?:"-", // Джойн
этапов
           )
       }
       // Отдаем данные витрины:
       return PageImpl(candidates, page.pageable, page.totalElements)
   }
}
```
Витрина данных готова. Можно переходить к построению дашбордов.

## <span id="page-48-0"></span>**11.2. Datasource, Dataset, Monitor + Сборка страницы**

В пакете appix.core.data существют вспомогательные классы, которые упрощают нашу дальнейшую задачу. Откроем класс DashboardPage и реализуем его следующим образом:

```
@Component
class DashboardPage(
     // Заинжектим основные сервисы, благодаря которым мы сможем знать, что
именно
   // показывать пользователю на дашбоарде:
   private val authService: AuthService,
   private val vacancyService: VacancyService,
   private val vacancyRelationService: VacancyRelationService,
) : PageBuilder(
   title = "Главная страница",
            access = accessList(BuiltinRoles.ROOT, HrHeroRoles.REVIEWER,
HrHeroRoles.EDITOR)
```
// Сперва определяем datasource // Так как мы будем работать с витриной встроенной внутри приложения, а не внешней БД, // используем DatasourceDriver.CRUD SERVICE: private val datasource = Datasource("BuiltinCruds", DatasourceDriver.CRUD SERVICE) // Теперь определяем dataset private val candidatesDataset = Dataset (  $id = "Candidates",$  // id может быть любым // созданный ранее источник данных datasource = datasource, // описываем маппинг данных нашей витрины  $mappin \alpha = Mappin \alpha$  $mapOf$ // Для каждого поля сущности витрины мы определяем "алиас" и "тип данных": CandidateForDashboard::candidateId.name to Mapping.Value("ID", DataType. INTEGER), CandidateForDashboard::candidateName.name  $+\circ$ Mapping.Value("Имя", DataType.STRING), CandidateForDashboard::vacancyName.name  $t$ o Mapping.Value("Вакансия", DataType.STRING), CandidateForDashboard::stateName.name  $+\circ$ Mapping.Value("Craryc", DataType.STRING), // Указываем первичный ключ витрины: primaryDatetimeField = CandidateForDashboard::candidateId.name  $\mathcal{V}_{\mathcal{F}}$ // И основная магия: указываем имя сервиса витрины crudServiceName = "candidateServiceFacade"  $\Delta$ // Теперь создадим пару "мониторов" (ака графиков): val breakdownMonitor = Monitor( id = "breakdownMonitor",  $\frac{1}{2}$ Любой уникальный id name = "Вакансии и статусы",  $\frac{1}{2}$ Заголовок графика description = "Разбивка кандидатов по вакансиям и статусам",  $\frac{1}{2}$ Подзаголовок  $dataset = candidateshataset.$  $\frac{1}{2}$ Привязка к датасету visualizationType = MonitorVisualizationType.SIMPLE HISTOGRAM, // Tun визуализации (гистограмма)  $dataType = MonitorDataType.CATEGORIES BREADOWN,$  $1/$  Тип данных - категория с разбивкой  $cateqoryTree = listOf(listOf(CandidateForDashboard::vacancyName.name)),$ // Первичная группировка по вакансиям valueBreakdownTree = listOf(CandidateForDashboard::stateName.name) // Разбивка по "этапам"  $\mathcal{L}$ // Монитор "эффективности найма" val efficiencyMonitor = Monitor(  $id = \cdots$ name = "Конверсия в найм", description = "Конверсия в найм",  $dataset = candidatesDatabase,$ visualizationType = MonitorVisualizationType.SIMPLE GAUGE,  $//$  T $\nu$ m визуализации - шкала  $dataType = MontorDataType.COUNT,$ 

 $\mathcal{L}$ 

```
url = CandidateController.efficiencyApi,
                                                                         // URL для
загрузки данных в монитор
        chart Params = Chart Params (
            gauges = listOfGauge (
                    minValue = 0.0,
                                            // Минимальное значение шкалы
                    maxValue = 100.0,
                                            // Максимальное значение шкалы
                    unit = Units. PERCENT, // Единица измерения - проценты
                          \frac{1}{2}coloringRules = listOf( // Правила цветовой индикации
H K A HColoringRule(min = 0.0, max = 4.99, color =
Color. DANGER, rangeDescription = "He эффективный найм"),
                                  ColoringRule(min = 5.0, max = 19.99, color =
Color. WARNING, rangeDescription = "Сложный найм"),
                                  ColoringRule(min = 20.0, max = 100.0, color =
Color.SUCCESS, rangeDescription = "Хороший найм"),
                     \lambda\lambda\lambda\lambda\Delta// Теперь собственно метод построения странички:
    override fun build(authorization: String?): Page {
        // Вынесем в переменную "фильтры" для мониторов эффективности
        // Просто для удобства:
        val monitorFilters = { vacancyId: Long ->
            MonitorFilters(
                          listOf(MonitorFilter("vacancyId", EqualityOperator.EQ,
vacancyId.toString()))
            \lambda\mathbf{v}// Получаем список релевантных пользователю вакансий:
        val user = authService.getUser(authorization)
        val relatedVacancies = vacancyRelationService.getList(
            searchData = mapOfVacancyRelation::userId.name to
SearchCriteria(EqualityOperator.EQ, user.id!!)
            \lambda\lambda.content.mapNotNull { it.vacancyId }
            . let \{vacancyService.getByIds(it)
            \mathbf{v}return Page (
            pageBuilder = this,
            content = Container(listOf(
                       // В первой строке - итерируемся по доступым пользователю
вакансиям
                     // И добавляем "колонки" с MonitorWidget:
                     Row (
                         relatedVacancies.map {
                             val vacancyId = it.value.id
                             val vacancyName = it.value.name
                             Column (
                                 MonitorWidget(
                                     // ID любой, но уникальный:
                                     id = "monitor vacancy $it.id",
```

```
// Данные монитора копируем из шаблона,
добавляя только фильтры:
                                            monitorData = efficiencyMonitor.copy(
                                                name = vacancyName,conditions = monitorFilterS (vacancyId)\lambda\rightarrow\rightarrow\mathbf{E}\lambda,
                         // Во второй строке пустим нашу гистограмму с разбивками:
                                     Row (MonitorWidget(id = "monitor1", monitorData =
breakdownMonitor))
                  \rightarrow\lambda\lambda\mathbf{1}\mathbf{I}
```
Имплементация страничке получилась не короткой, да. Однако она довольно понятным образом делится на 2 логические части:

- Определение данных
- <span id="page-51-0"></span>• Сборка разметки страницы

#### 11.3. Реализация кастомного расчетного показателя для мониторов

Как вы, очевидно, заметили - в коде есть ошибка, не позволяющая приложению компилироваться - референс к CandidateController.efficiencyApi в рамках определения шаблона монитора эффективности найма... Это сделано сознательно.

Вообще, встроенный внутри ядра фреймворка контроллер позволяет "из коробки" возвращать приличное количество данных и мы могли бы обойтись без создания своего контроллера. Но это распространяется на случай, например, если бы мы хотели вывести в монитор:

- среднее значение из датасета
- последнее значение из датасета
- абсолютное количество записей в датасете по критерию
- и некоторые другие стандартные показатели

В нашем же случай мы замахнулись на некий расчетный показатель эффективность найма, который расчитывается по не совсем стандартным для фреймворка правилам. Поэтому алгоритм его расчета мы и выносим в отдельный контроллер, который рефернсим в параметра монитора url, то есть это механика для вывода произвольных расчетных метрик, которую в этом уроке и хотелось продемонстрировать. Реализуем этот ендпойнт и алгоритм расчета метрики в рамках контроллера CandidateController:

52

```
// Как обычно инжектим необходимые сервисы:
    private val candidateService: CandidateService,
    private val stateService: StateService,
) : CrudController<Candidate, Long>(candidateService) {
    companion object {
        const val api = "/ru.rubbles.hrhero.model.candidate/candidate"
        const val dictApi = "$api/${CrudController.dictApi}"
        const val joinApi = "$api/${CrudController.joinApi}"
        // Добавляем "адрес" для нового ендпойнта как константу
        // Это является для нас просто хорошим тоном:
        const val efficiencyApi = "$api/efficiency"
    \mathbf{v}// Ну и реализуем непосредственно ендпойнт с логикой расчета:
    @PostMapping("efficiency")
    @ResponseStatus(HttpStatus.OK)
    fun efficiency(
        // Сигнатура стандартная для всех "мониторов"
        // Ее всегда можно "позаимствовать" из класса
        // appix.core.data.MonitorContoller:
        @RequestHeader(name = "Authorization") authorization: String? = null.
        @ModelAttribute(RequestContext.header) requestContext: RequestContext,
        @RequestBody monitor: Monitor,
    ): ResponseWrapper<Double?> {
        // Обычно в начале мы "валидируем" присланные нам данные монитора
        // относительно ожидаемого типа возвращаемых данных:
        monitor.validate(MonitorDataType.COUNT)
        // Из фильтров монитора вытаскиваем привязку к вакансии:
         val vacancyId = monitor.conditions?.filters?.values?.first { it.field
== "vacancyId" }!!.value.toLong()
        // Получаем "этап", который у нас считается "успехом найма":
        val conversionState = stateService.getConversionState()
        // И следом количество кандидатов, который до этого этапа добрались:
        val conversionStateCount = candidateService
            .countByStateAndVacancy(conversionState?.id?:0, vacancyId)
        // Получаем обшее количество кандидатов по анализируемой вакансии:
        val totalCount = candidateService
            .countByVacancy(vacancyId)
            . let { if (it == 0L) 1 else it}
        // Ну и считаем банальный процент успешных от общего числа:
        return (conversionStateCount * 100.0 / totalCount)
            .toBigDecimal ()
            .setScale(2, RoundingMode.UP)
            .toDouble ()
            .respondSuccess()
    -}
```

```
\mathbf{r}
```
#### <span id="page-52-0"></span>11.4. Реализация недостающих вспомогательных методов сервисов

Итак, все на местах, но почти... опять мы видим пару мест, которых пока у нас не хватает:

53

- Метод StateService, который сообщал мы нам, какой этап считается "успехом"
- Метод CandidateService, который сообщал бы нам количество кандидатов по заданным вакансии и этапу
- Метод CandidateService, который сообщал бы нам общее количество кандидатов по заданной вакансии (по всем этапам)

Последний рывок. Реализуем:

```
@Service
class StateService(
   stateRepository: StateRepository
) : CrudServiceJpa<State, Long>(stateRepository, State::class.java) {
    fun getConversionState(): State? {
        return getList(
            searchData = mapOf(
                  State::name.name to SearchCriteria(EqualityOperator.EQ, "Офер
принят")
            )
        ).content.firstOrNull()
    }
}
```
#### Теперь пара методов CandidateService:

```
@Service
class CandidateService(
    // Обозначаем используемый репозиторий как val,
    // чтобы он был доступен в методах класса
   val candidateRepository: CandidateRepository,
    // ... остальные инжекты без изменений
) : CrudServiceJpa<Candidate, Long>(candidateRepository, Candidate::class.java)
{
    // ...
    // Тут все без изменений с прошлых уроков
    fun countByVacancy(vacancyId: Long): Long =
        candidateRepository.countByVacancyId(vacancyId)
    fun countByStateAndVacancy(stateId: Long, vacancyId: Long): Long =
        candidateRepository.countByStateIdAndVacancyId(stateId, vacancyId)
}
      И, так как мы используем JPA-репозиторий CandidateRepository, добавляем и
```
ему тоже 2 новых метода выборки данных:

```
interface CandidateRepository : JpaRepository<Candidate, Long> {
    fun countByVacancyId(vacancyId: Long): Long
   fun countByStateIdAndVacancyId(stateId: Long, vacancyId: Long): Long
}
```
<span id="page-53-0"></span>Теперь все должно компилироваться.

#### **11.5. Генерация тестовых данных**

Чтобы безболезненно оценить результат нашей работы, дополним класс InitData генерацией дополнительных тестовых данных:

```
55
```

```
@Component
class InitData(
    // Добавляем необходимых сервисов:
   usersService: BuiltinUsersService,
   acsService: BuiltinAcsService,
   vacancyService: VacancyService,
   stateService: StateService,
   vacancyRelationService: VacancyRelationService,
   stateRelationService: StateRelationService,
   candidateService: CandidateService,
) {
    // Простейший генератор имен =)
   private val names = listOf(
        "Андрей", "Иван", "Алексей", "Виктор", "Петр", "Артем", "Дмитрий",
"Кирилл", "Олег",
       "Михаил", "Игорь", "Василий", "Сергей", "Виктория", "Любовь", "Анна",
"Мария", "Юлия",
       "Никита", "Николай", "Антон", "Александра"
    ).let {
        listOf(it, it, it, it, it)
    }.flatten().shuffled()
    init {
       // ...
       // Тут прежние данные по созданию пользователей и настройке доступов:
        // ...
       // Создадим пару вакансий:
       val vacancy1 = vacancyService.createOne(Vacancy(null, "Тестировщик"))
       val vacancy2 = vacancyService.createOne(Vacancy(null,
"Java-разработчик"))
       val vacancy3 = vacancyService.createOne(Vacancy(null, "Системный
аналитик"))
        // Создадим несколько статусов:
       val state1 = stateService.createOne(State(null, "Новые"))
       val state2 = stateService.createOne(State(null, "Собеседование
назначено"))
       val state3 = stateService.createOne(State(null, "Офер выставлен"))
        val state4 = stateService.createOne(State(null, "Офер принят"))
        val state5 = stateService.createOne(State(null, "Отказ"))
        // Дадим доступ reviewer1 и editor1 ко всем 3 вакансиям:
        listOf(reviewer1, editor1).forEach {
            vacancyRelationService.createOne(
                VacancyRelation(null, vacancy1.id!!, it.id.toString())
            )
            vacancyRelationService.createOne(
                VacancyRelation(null, vacancy2.id!!, it.id.toString())
            )
            vacancyRelationService.createOne(
                VacancyRelation(null, vacancy3.id!!, it.id.toString())
            )
        }
        // Дадим доступ reviewer1 и reviewer2 ко всем некоторым этапам:
        listOf(reviewer1, reviewer2).forEach {
            stateRelationService.createOne(
                StateRelation(null, state1.id!!, it.id.toString())
            )
            stateRelationService.createOne(
```

```
StateRelation(null, state2.id!!, it.id.toString())
            )
        }
        // Cгенерируем таблицу кандидатов:
        repeat(60) {
            candidateService.createOne(
                Candidate(
                    id = null,
                    name = "${names[it]}
${"АБВГДЛПРСТФЛНКЯ".toList().random()}.",
                    ur1 = ",
                    vacancyId = listOf(vacancy1, vacancy2,
vacancy3).random().id,
                    stateId = listOf(state1, state2, state3, state4,
state5).random().id,
                ),
                mapOf(),
                listOf(editor1, editor2).random().token,
            )
        }
   }
}
```
В этом уроке мы разбирали не только возможности фреймворка, но и продолжили работать по части бизнес-логики: "успешные" этапы найма, оценка эффективности, и так далее. Мы разобрали определение datasource, dataset, а также познакомились с несколькими (из многих) типов мониторов (графиков). Как итог, нам удалось построить симпатичную страничку, которая показывает пользователю данные по найму и при этом учитывает ролевую модель, заложенную в приложении ранее. Выглядит этак примерно так:

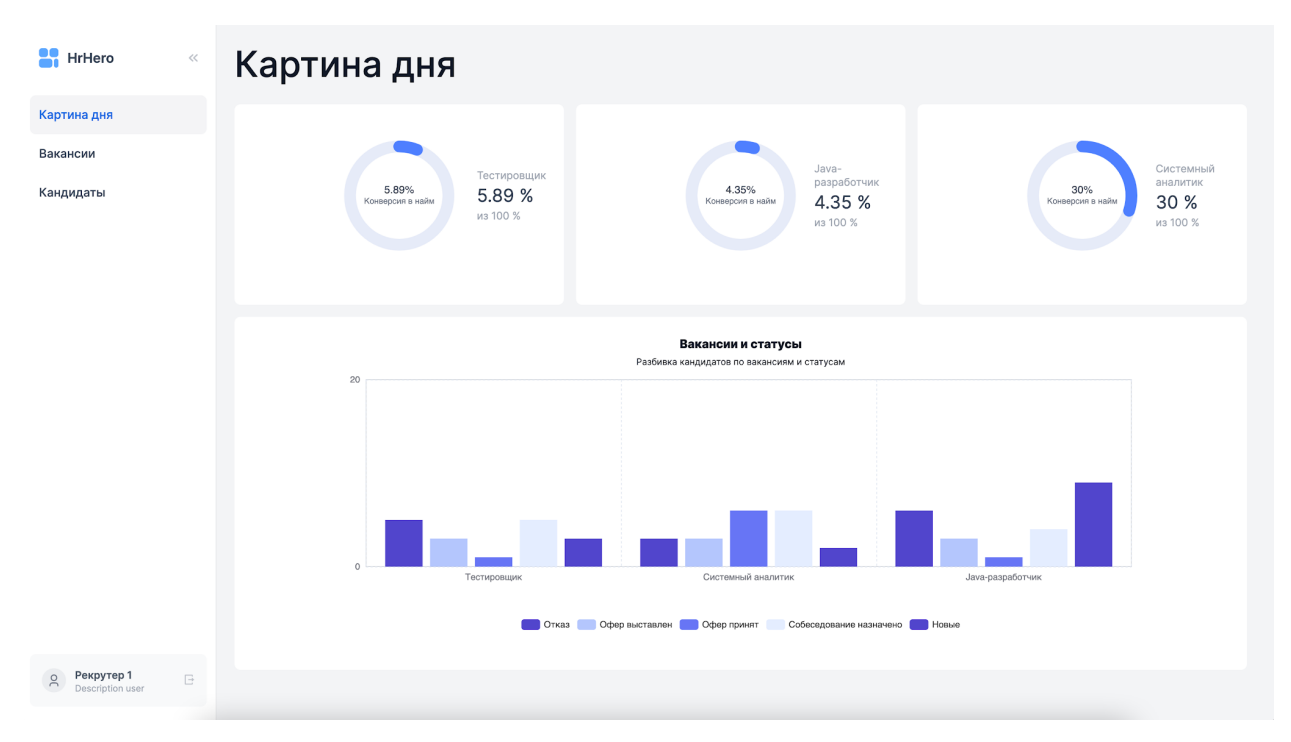

**Рис.11.1** – Титульный дашборд

# <span id="page-56-1"></span><span id="page-56-0"></span>**12. CRUD**

#### 12.1. Базовый функционал

Ядро CRUD слоя находится в пакете appix.core.crud. Основными классами в нем являются CrudService, CrudServiceJpa и CrudController. CRUD слой в в generic виде. фреймворке Appix реализован что позволяет максимально переиспользовать общий функционал и не дублировать boilerplate-код.

Для того чтобы получить возможность использования встроенных CRUD-операций, разработчику необходимо выполнить ряд действий, описанных ниже. После выполнения указанных действий будут доступны методы встроенные в CrudController, но их будет переопределить, а также добавить новые. Методы встроенные можно B CrudController:

- getList POST '/list';
- getOne GET  $'/\{id\}'$ ;
- post POST  $'/$ ;
- patch PATCH  $'/\{id\}'$ ;
- move PATCH '/move';
- delete DELETE '/{id}';
- getPage GET '/{id}/page';
- getTableDefinition GET '/tableDefinition';
- dict GET '/dict';
- join POST '/join';  $\equiv$
- joinWithDependency POST 'join/dep';
- addFile POST '/addFile'.

Для того чтобы имплементировать работу с CRUD для новой кастомной сущности, и тем самым получить возможность воспользоваться встроенными CRUD-операциями, необходимо сделать следующее:

1) Создать новую сущность Entity (если новая сущность связанна с таблицей в БД). На поля сущности необходимо навесить аннотацию @Property с нужным значением Property.subType. Например ЛЛЯ полей. которые являются первичными ключами. нужно использовать аннотапию  $\overline{c}$ значением: @Property (subType = DataSubType.PK). Для полей, которые требуется использовать для декларативной сортировки, необходимо использовать аннотацию со значением: @Property (subType = DataSubType.ORDINAL). полей Порядок ЛЛЯ сортировки соответствует ПОРЯДКУ полей  $\mathcal{C}$ аннотацией @Property(subType = DataSubType.ORDINAL) в классе сущности.

2) Создать файл миграции (.sql) со схемой таблицы для сущности (опционально).

3) Создать репозиторий наследник от JpaRepository (если была создана новая сущность, которая связанная с таблицей в БД).

4) Создать сервис наследник от CrudService или CrudServiceJpa.

5) Создать контроллер наследник от CrudController и указать в нем корневой путь для REST API.

6) Создать таблицу и виджет, объекты класса Table, TableWidget.

7) Создать страницу, объект класса Раде. В составе страницы должен находиться созданный виджет TableWidget.

8) Объект класса Table необходимо сконфигурировать, а именно:

- Указать в поле path CRUD API для данной сущности.

- Указать параметры pagination.

Указать в поле presence соответствие доступных CRUD действий -> поля сущности (Entity).

<span id="page-57-0"></span>В результате фронтенд будет иметь все данные для отображения необходимых компонентов (виджетов) для операций с данной сущностью.

#### 12.2. Оператор присоединения (join)

Для связки сущностей существует возможность использовать оператор соединения - join. Реализовать join в Арріх, можно следующим образом:

> В объекте класса Table, для кастомной сущности, необходимо задать поле  $\overline{\phantom{0}}$

Table.joins. Это поле содержит соответствие Foreign Key -> CRUD API path сущности, которую необходимо присоединить.

Generic CrudController имеет методы join() и joinWithDependency(), которые  $\,$ 

будут использованы для join-запросов, поэтому необходимо иметь наследника от CrudController.

### <span id="page-57-1"></span>12.3. Фильтры

В Арріх существует возможность задать кастомную фильтрацию для полей сущности по определенным правилам. Правила фильтрации содержатся в enum SearchCriteriaOperator.

Реализовать кастомную фильтрацию в Арріх, можно следующим образом:

В объекте класса Table, для кастомной сущности, необходимо задать поле  $\,$ Table.search. Это поле содержит соответствие: Поле сущности -> Значение из enum SearchCriteriaOperator.

 $\sim$ На фронтенде появится возможно заполнить указанные поля для фильтрации.

Generic CrudController в методе getList() принимает параметры заполненных

полей в виде соответствия из п. 1 трансформирует их в предикаты Criteria API и использует ДЛЯ фильтрации, поэтому необходимо иметь наследника or CrudController

#### <span id="page-58-0"></span>12.4. Деревья

Дополнительно к стандартным CRUD-операциям, в фреймворке Appix, доступны дополнительные методы Tree CRUD API для древовидных (иерархичных) сущностей.

Для того чтобы получить возможность воспользоваться дополнительными CRUD-операциями, разработчику необходимо выполнить ряд действий, описанных ниже. После выполнения указанных действий будут доступны методы, встроенные в CrudController, но их можно будет переопределить, а также добавить новые.

Методы Tree CRUD API встроенные в CrudController:

- $\equiv$   $\equiv$ getTree POST '/tree':
- treeMove PATCH '/tree/move';
- deleteTree DELETE '/tree/delete/{id}'.  $\overline{\phantom{0}}$

Для того чтобы получить возможность использовать дополнительные Tree CRUD-операции, необходимо выполнить действия, описанные в статье Implementing CRUD (Part 1 - Basics), кроме этого нужно сделать следующее:

Кастомная сущность Entity должна иметь ровно одно поле, необходимое для

хранения древовидной структуры. Пример такого поля:

```
@javax.persistence.Column(name = "parentId")
   [IntProperty(subType = DataSubType.PARENT ID)]var parentId: Long? = null
```
Как видно из примера, поле должно содержать поле DataSubType.PARENT ID.

1) Создать виджет для дерева-таблицы, объект TreeTableWidget.

2) Создать страницу, объект класса Page. В составе страницы должен находиться созданный виджет TreeTableWidget.

Примером использования Tree CRUD в текущей кодовой базе являются объекты для построения меню (MenuItem): MenuItemEntity, MenuService, MenuController, menuItemsTable, TreeTableWidget.

1)

# <span id="page-60-0"></span>14. Спецификация пользовательского интерфейса

Актуальная детальная техническая спецификация контрактов, моделей и виджетов находится по адресу

https://vue.rosres.rubbles-crm.ru/content/docs/frontend/contracts/api-wrapping